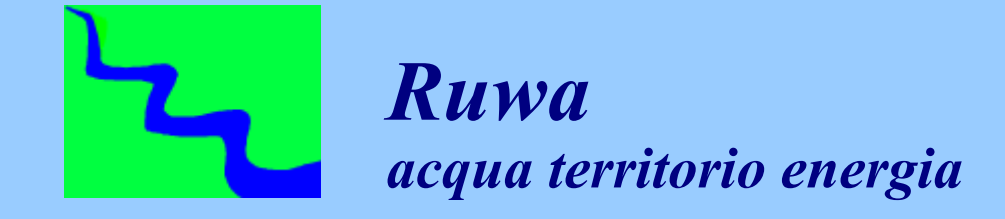

# *Programma di formazione in Modellistica Idrologica e Idraulica*

# *Corso sul software HEC-HMS BASE*

*Catanzaro, 22-23 febbraio 2010*

*I modulo*

*SINTESI*

*Ing. Dario Tricoli*

# *Ruwa srl*

*sede: via Carlo Pisacane 25F 88100 – Catanzaro tel/fax 0961 33381 [www.ruwa.it](http://www.ruwa.it/)*

# *SETTORI DI ATTIVITA'*

### *- acqua: QUALITA' DELL'ACQUA RISORSA IDRICA*

*- territorio:DISSESTO IDROGEOLOGICO SISTEMI INFORMATIVI E MONITORAGGI* 

*- energia: EOLICA SOLARE IDROELETTRICA BIOMASSE* 

# *Direttore Tecnico: Ing. Dario Tricoli*

# *SOFTWARE HEC*

*U.S. Army Corps of Engineers, Hydrologic Engineering Center*

- *modellazione idrologica : HEC-HMS (Hydrologic Modelling System)*
- *modellazione idraulica : HEC-RAS (River Analysis System)*
- *moduli GIS: GeoHMS e GeoRas (per interfacciare rispettivamente HEC-HMS e HEC-RAS con un sistema informativo territoriale GIS)*
- *applicativi gestione archivi DSS: DSSUTL, DSSVUE, EXCEL AddIn, ASCtoDSS*

*-----*

- *HEC-FDA Flood Damage Analysis : programma per la valutazione dei danni subiti a seguito di allagamenti;*
- *HEC-ResSim (Reservoir System Simulation) programma per la simulazione di sistemi di serbatoi;*
- *HEC-SSP (Statistical Software Package): programma per analisi statistiche;*
- *HEC-RPT (Regime Prescription Tool) : programma di visualizzazione e condivisioni dati idro-meteorologici in tempo reale.*

# *Inverno 2010*

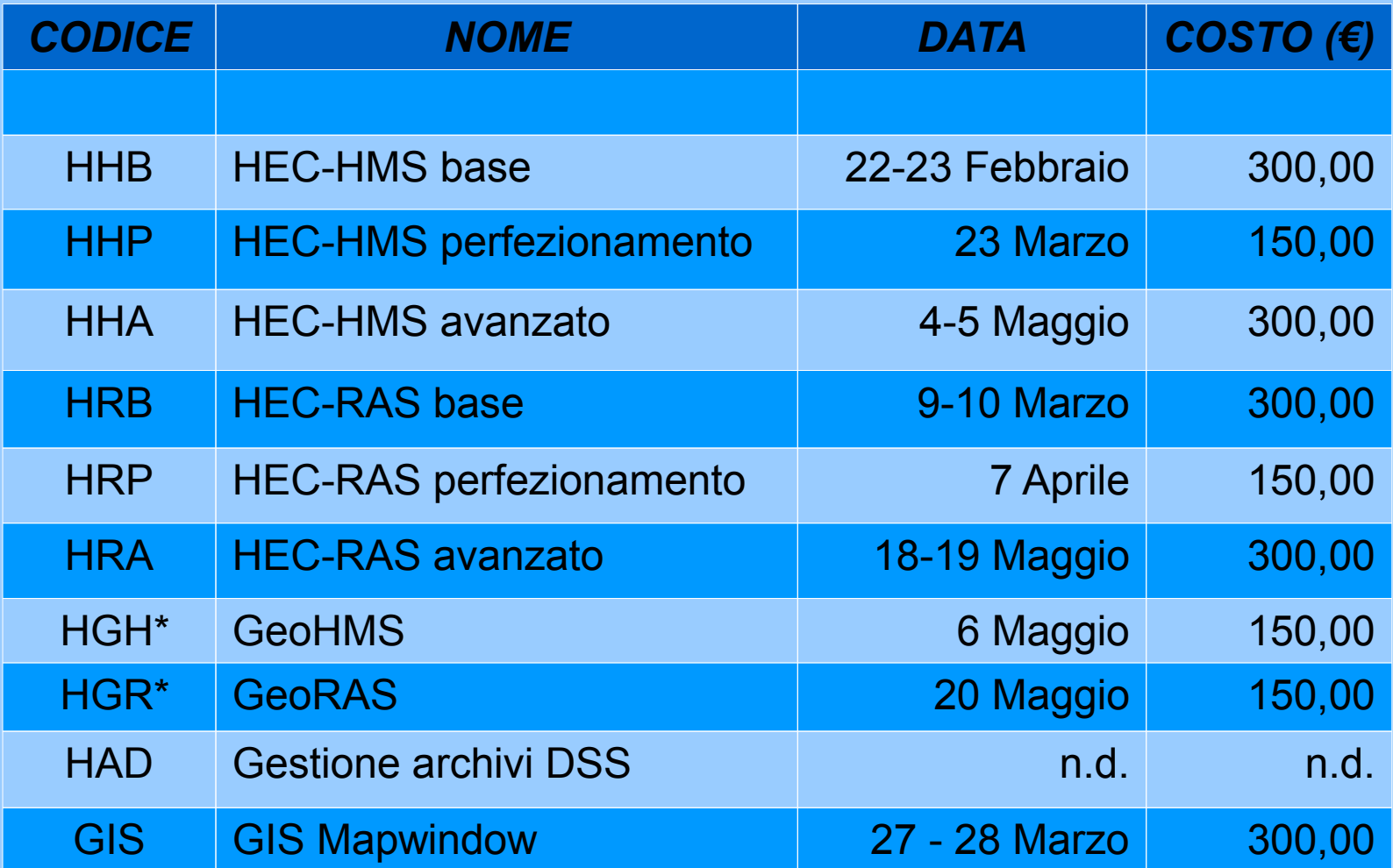

# *Corso su HEC-HMS BASE Catanzaro, 22-23 febbraio 2010*

# **DGRAM**

*1 Richiami di Idrologia Tecnica*

- *1.1 Trasformazione afflussi-deflussi: metodi concettuali, statistici e formule empiriche*
	- *1.1.1 Principali metodi per lo studio della separazione delle piogge*
	- *1.1.2 Principali metodi per lo studio della formazione della piena*
	- *1.1.3 Principali metodi per lo studio della propagazione della piena*
	- *1.1.4 Principali metodi per lo studio del deflusso di base*

# *Corso su HEC-HMS BASE Catanzaro, 22-23 febbraio 2010*

# **PROGRAMMA**

# *2 Introduzione ad HEC-HMS*

- *2.1 Principali caratteristiche*
	- *2.1.1 Installazione*
	- *2.1.2 Directory di lavoro e formati dei file utilizzati*
	- *2.1.3 Divisione in moduli*
- *2.2 Possibilità di modellazione*
	- *2.2.1 La modellazione del bacino idrografico: principali componenti*
	- *2.2.2 L'analisi dei dati*
	- *2.2.3 La simulazione idrologica*
	- *2.2.4 Limiti spaziali e temporali della modellazione*
	- *2.2.5 Modellazione limitata al singolo evento*
	- *2.2.6 Modellazione continua (solo con SMA)*
- *2.2 Schema del modello*

# *Corso su HEC-HMS BASE Catanzaro, 22-23 febbraio 2010*

# **PROGRAMMA**

*3 I moduli fondamentali di HEC HMS: funzioni di base*

- *3.1 Il modello fisico del bacino idrografico (Basin Model) 3.1.1 Elementi idrologici*
- *3.2 Il modello meteorologico (Meteorologic Model)*
	- *3.2.1 Principali metodi pluviometrici utilizzati*
- *3.3 Le condizioni di controllo (Control Specification)*
- *3.4 I dati (Time-Series Data Manager, Paried Data Manager, Grid Data Manager)*
- *3.5 Avvio della modellazione*

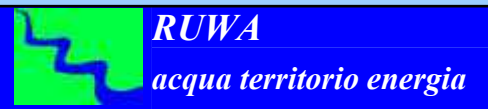

# *Corso su HEC-HMS BASE Catanzaro, 22-23 febbraio 2010*

# **PROGRAMMA**

# *4 I dati*

- *4.1 Input dei Dati*
- *4.2 Dati di serie temporali (Time-series data manager)*
	- *4.2.1 Inserimento pluviometro (Precipitation gage)*
- *4.3 Dati accoppiati (Paried data manager)*
	- *4.3.1 Inserimento della curva altezza/volume di una ritenuta*
	- *4.3.2 Inserimento di una sezione fluviale*
	- *4.3.3 Inserimento dell'idrogramma unitario*
- *4.4 Dati spaziali (Grid data manager)*
- *5 Le condizioni di controllo (Control Specification) 5.1 Impostazione degli intervalli temporali*

# *Corso su HEC-HMS BASE Catanzaro, 22-23 febbraio 2010*

# **PROGRAMMA**

# *6 La modellazione fisica del bacino idrografico (Basin Model)*

*6.1 Predisposizione del Modello di Bacino*

- *6.1.1 Implementazione del modello*
- *6.2 Principali metodi di calcolo della pioggia netta (Loss Rate)*
	- *6.2.1 Perdita iniziale + costante (Initial/Costant)*
	- *6.2.2 Curve Number del Soil Conservation Service*
- *6.3 Principali metodi per la formazione della piena*
	- *6.3.1 Idrogramma unitario del Soil Conservation Service*
	- *6.3.2 Idrogramma unitario di Clark*
	- *6.3.3 Idrogramma unitario definito dall'utente*
- *6.4 Metodi per la simulazione del deflusso di base*
- *6.5 Principali metodi per la propagazione delle piene*
	- *6.5.1 Tempo di ritardo (lag time)*
	- *6.5.2 Muskingum Cunge*
	- *6.5.3 Metodo cinematico*

# *Corso su HEC-HMS BASE Catanzaro, 22-23 febbraio 2010*

# **PROGRAMMA**

# *7 La modellazione meteorologica (Meteorologic Model)*

- *7.1 Predisposizione del Modello Meteorologico*
	- *7.1.1 Curve di possibilità pluviometrica*
	- *7.1.2 Forma e calcolo dello istogramma di progetto (costante, Chicago, Alternating block method)*
	- *7.1.3 Coeff. areale di distribuzione della pioggia*
	- *7.1.4 Implementazione del modello*
- *7.2 Principali metodi di distribuzione spaziale della pioggia*
	- *7.2.1 Ietogramma definito dall'utente (User Hyetograph)*
	- *7.2.2 Topoieti (Gage Weigths)*
	- *7.2.3 Curva di Possibilità Pluviometrica (Frequency Storm)*

# *Corso su HEC-HMS BASE Catanzaro, 22-23 febbraio 2010*

# **PROGRAMMA**

### *8 Avviare una simulazione*

- *8.1 Predisposizione caratteristiche ed opzioni della simulazione*
- *8.2 Avvio simulazione*
- *8.3 Interpretazione risultati simulazione*
- *8.4 Ottimizzazione parametri simulazione*

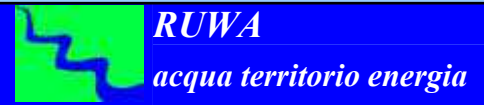

# *1 Richiami di Idrologia tecnica*

*Trasformazione afflussi-deflussi: metodi concettuali, statistici e formule empiriche*

*Principali metodi per lo studio della separazione delle piogge Principali metodi per studio della formazione della piena Principali metodi per lo studio della propagazione della piena Principali metodi per lo studio del deflusso di base*

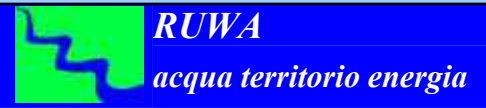

*1 Richiami di Idrologia Tecnica*

*1.1 Trasformazione afflussi-deflussi: metodi concettuali, statistici e formule empiriche*

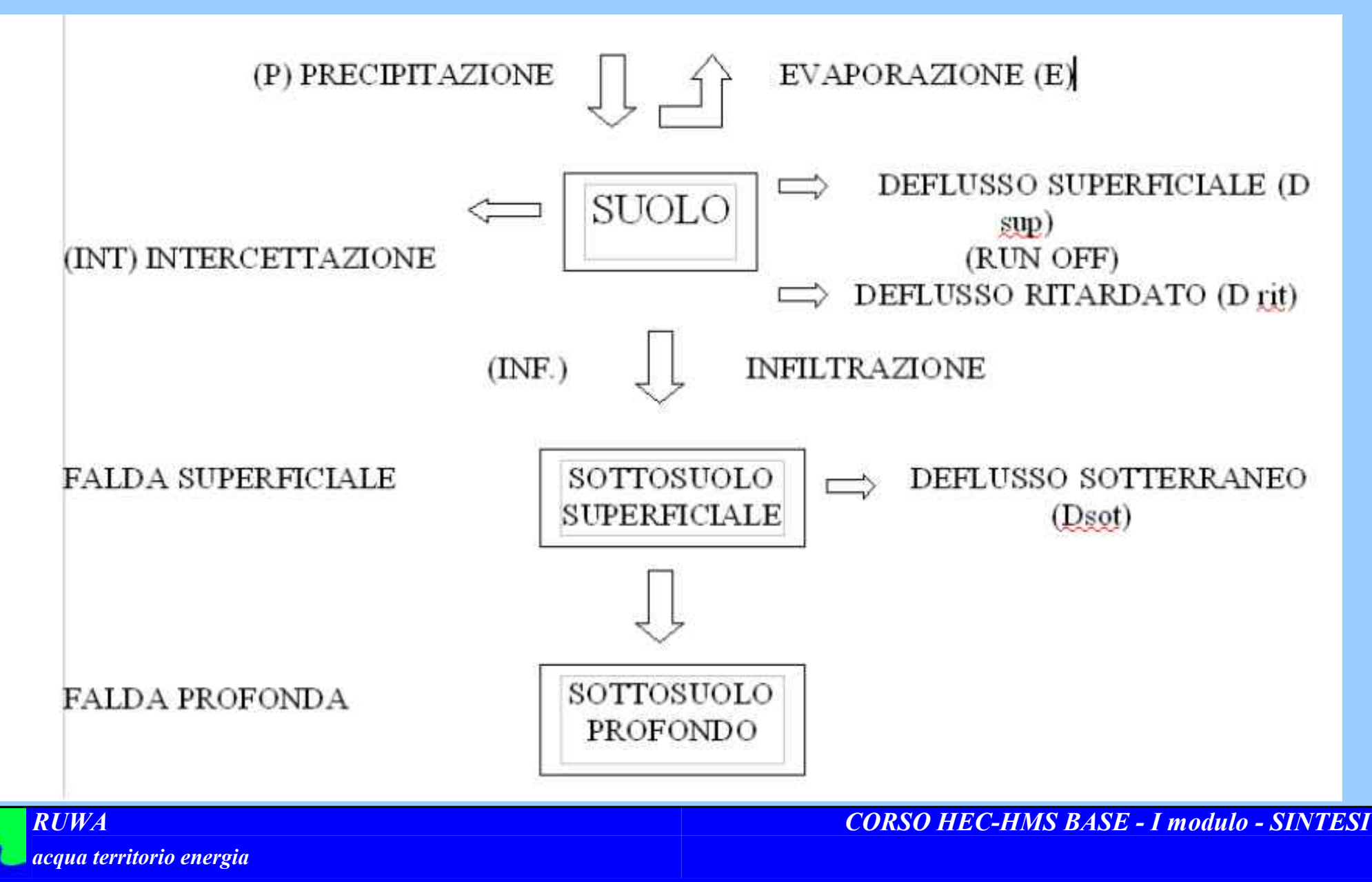

# *1 Richiami di Idrologia Tecnica*

*1.1 Trasformazione afflussi-deflussi: metodi concettuali, statistici e formule empiriche*

## *concettuali*

*quando il fenomeno viene schematizzato nel dettaglio e scomposto nelle sue varie componenti per ciascuna delle quali si adotta un modello matematico che simula quanto avviene nella componente stessa (es: metodo dell'idrogramma unitario o il metodo cinematico);*

## *statistici*

*quando si fa unicamente un'analisi statistica dei deflussi e quindi le portate di piena del bacino idrografico vengono valutate sulla base di equazioni matematiche che possono dipendere anche da caratteristiche morfologiche del bacino stesso (es. : metodi di regionalizzazione delle piene del VaPi);*

# *formule empiriche*

*quando le portate massime vengono calcolate sulla base di semplici relazioni tarate sulla base di dati sperimentali (es: formule di Gherardelli-Marchetti, Mongiardini, Forti, De Marchi e Pagliaro).*

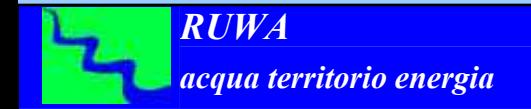

*1 Richiami di Idrologia Tecnica*

*1.1 Trasformazione afflussi-deflussi: metodi concettuali, statistici e formule empiriche*

# *METODI CONCETTUALI*

# *FENOMENO TRASFORMAZIONE AFFLUSSI-DEFLUSSI*

# *SCHEMATIZZAZIONE*

- *FASE 1: separazione delle piogge*
- *FASE 2: formazione della piena*
- *FASE 3: propagazione della piene*
- *FASE 4: deflusso di base*

*1 Richiami di Idrologia Tecnica*

*1.1 Trasformazione afflussi-deflussi: metodi concettuali, statistici e formule empiriche 1.1.1 Principali metodi per lo studio della separazione delle piogge* 

# *metodo dell'ordinata phi*

considera che la quantità di pioggia che non partecipa al deflusso sia costante nel tempo e consiste quindi nel diminuire tutte le altezze di precipitazione di un valore costante phi = Pt  $(1-\bar{K})/n$  dove:

- *Pt è la precipitazione totale;*
- *K coefficiente di deflusso;*
- *n numero di intervalli di tempo dello ietogramma;*

e quindi

 $P_{\text{nettai}}= P_i - phi$ 

con Pi e Pnettai altezza di pioggia nell'intervallo i-esimo);

# *metodo della soglia temporale tau*

consiste nel supporre che tutte le perdite si abbiano all'inizio della precipitazione fino ad esaurire la capacità di invaso del bacino, quindi in seguito tutta la precipitazione partecipa al deflusso.

# *Metodi implementati nel software HEC-HMS*

----

- *Perdita iniziale + costante (Initial/Costant)*
- **Metodo Curve Number del Soil Conservation Service**

*1 Richiami di Idrologia Tecnica 1.1 Trasformazione afflussi-deflussi: metodi concettuali, statistici e formule empiriche 1.1.2 Principali metodi per lo studio della formazione della piena*

*modello cinematico o metodo della corrivazione; metodo dell'invaso lineare (non presente in HEC-HMS); metodo dell'idrogramma unitario*

$$
h(t) = \frac{1}{K(G(n))}
$$

*Metodi implementati nel software HEC-HMS*

----

- *Idrogramma unitario del Soil Conservation Service*
- *Idrogramma unitario di Clark*
- *Idrogramma unitario definito dall'utente*

*1 Richiami di Idrologia Tecnica*

*1.1 Trasformazione afflussi-deflussi: metodi concettuali, statistici e formule empiriche 1.1.3 Principali metodi per lo studio della propagazione della piena*

*Metodi implementati nel software HEC-HMS*

- *Metodo del tempo di ritardo (lag time)*
- *Metodo di Muskingum Cunge*
- *Metodo cinematico*

*1.1.4 Principali metodi per lo studio del deflusso di base Metodi implementati nel software HEC-HMS*

● *Metodo della costante mensile (constant monthly)*

# *2 Introduzione ad HEC-HMS*

# *Principali caratteristiche*

*Installazione*

*Directory di lavoro e formati dei file utilizzati*

*Divisione in moduli*

# *Possibilità di modellazione*

*La modellazione del bacino idrografico: principali caratteristiche L'analisi dei dati La simulazione idrologica Limiti spaziali e temporali della modellazione Modellazione limitata al singolo evento Modellazione continua (solo con SMA) Schema del modello*

*2 Introduzione ad HEC-HMS 2.1 Principali caratteristiche*

**Il programma è caratterizzato da un ambiente di lavoro integrato e completo** di: database, utility per l'inserimento e la modifica dei dati, un motore di calcolo e un sistema di visualizzazione dei risultati. Tutte le componenti sono accessibili tramite un interfaccia grafica molto funzionale.

**I dati relativi alle serie temporali sono archiviati in file in formato Data Storage System** (DSS), la scrittura e la lettura dei dati vengono gestiti dal programma stesso in maniera del tutto trasparente.

**Il motore di calcolo deriva da oltre 30 anni di esperienza**, infatti molti algoritmi che derivano dalle versioni precedenti del programma (HEC-1 1998, HEC-1F 1989, PRECIP 1989 e HEC-IFH 1992) sono stati implementati in nuove e moderne librerie di calcolo.

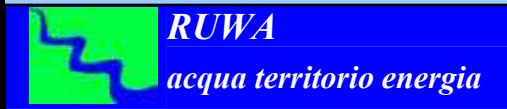

*2 Introduzione ad HEC-HMS 2.1 Principali caratteristiche 2.1.1 Installazione*

#### *Requisiti Hardware minimi*

processore compatibile INTEL 80486; 16 MB di memoria RAM disponibili; 15 MB disponibili sul disco rigido, monitor VGA da 15"; mouse compatibile Microsoft.

## *Requisiti Hardware consigliati*

processore compatibile INTEL; 32 MB di memoria RAM disponibili; 25 MB disponibili sul disco rigido, monitor SVGA da 17"; mouse compatibile Microsoft; stampante Postscript.

### *Procedura di installazione per Windows*

inserire il CD-ROM che contiene il file di installazione nel proprio computer; avviare il programma HEC-HMS34\_Setup presente nel CD-ROM;

## *2 Introduzione ad HEC-HMS 2.1 Principali caratteristiche 2.1.2 Directory di lavoro e formati dei files utilizzati*

*nome-progetto.hms: file del progetto che contiene la lista dei vari componenti (basin models, meteorologic models, control specification e altri parametri del progetto);*

*nome-progetto.dss: file archivio che contiene i dati del modello, i risultati dei calcoli e dell'ottimizzazione; nome-progetto.dsc: file catalogo dell'archivio DSS;*

*nome-progetto.gage: file che contiene le caratteristiche delle stazioni pluviometriche ed idrometriche; nome-progetto.run: file che contiene le caratteristiche delle simulazioni fatte nel progetto;*

*nome-progetto.log: file che contiene una traccia di tutte le operazioni fatte nel progetto dall'ultima volta che lo stesso è stato aperto;*

*nome-progetto.out: file contenente la lista dei dati e dei risultati scritti nell'archivio DSS nell'ultima simulazione; nome-bacino.basin: file che contiene le caratteristiche gli elementi che compongono il modello di bacini inclusi i suoi parametri;*

*modello-meteo.met: file che contiene lo schema del modello meteorologico, i dati ed i suoi parametri; condizioni-temporali.control: file che contiene i dati delle condizioni temporali da usare nel progetto; nome-progetto.trial: file che contiene i dati delle prove di ottimizzazione usate nel progetto;*

*ottimizzazione-prova.optim: file che contiene i risultati delle prove di ottimizzazione usate nel progetto;*

*nome-progetto.access: file di controllo usato per limitare l'accesso al progetto ad un utilizzatore alla volta;*

*nome-progetto.grid: file di definizione di tutti i dati spaziali;*

*nome-progetto.pdata: file di definizione di tutti i dati accoppiati;*

*nome-progetto.nails: file di definizione di tutte le analisi;*

*nome-progetto.stateIndex: file di definizione di tutti gli stati salvati;*

*condizioni-temporali.state: file che contiene le informazioni sugli stati salvati per tutti gli elementi idrologici in modo separato per ogni file salvato;*

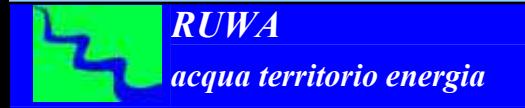

*2 Introduzione ad HEC-HMS 2.1 Principali caratteristiche 2.1.3 Divisione in moduli*

*A) modello fisico del bacino idrografico (Basin Model)*

*B) modello meteorologico (Meteorologic Model)*

*C) condizioni di controllo (Control Specification)*

*D) Modulo per inserimento dati condivisi:* Serie di dati temporali (Ti**me-series data manager**) Dati "accoppiati" (**Paried data manager**) Dati spaziali (**Grid data manager**)

## *2 Introduzione ad HEC-HMS 2.2 Possibilità di modellazione*

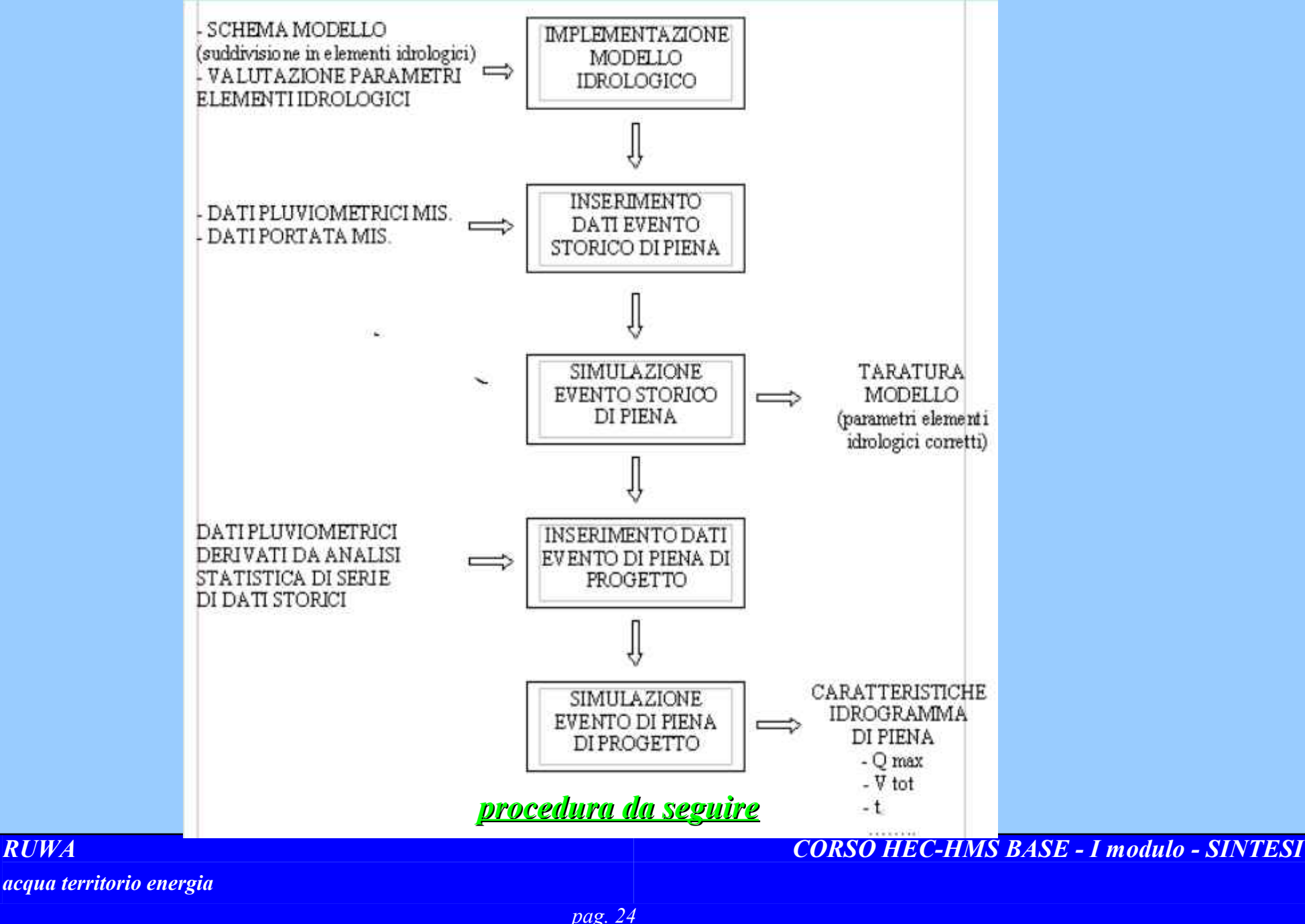

*RUWA*

*2.2.1 Principali componenti 2 Introduzione ad HEC-HMS 2.2 Possibilità di modellazione*

La schematizzazione del bacino è effettuata attraverso vari elementi: *sottobacini*, *tronchi fluviali*, *giunzioni*, *ritenute, sorgenti* e *pozzi*, unite tra loro a formare una rete completa.

Le principali *componenti* disponibili per schematizzare il comportamento del bacino idrografico ed in particolare la trasformazione afflussi-deflussi sono:

- *calcolo della pioggia efficace;*
- *formazione della piena ;*
- *propagazione della piena.*

#### *2.2.2 L'analisi dei dati*

E' possibile inserire, ed eventualmente analizzare, serie di dati pluviometrici in modo da ottenere le caratteristiche pluviometriche dell'evento di progetto.

#### *2.2.3 La simulazione idrologica*

Inseriti i dati necessari, è possibile effettuare la simulazione idrologica del bacino idrografico con la possibilità di selezionare diverse durate e intervalli di simulazione. Eseguita la modellazione, è possibile visualizzare i risultati ottenuti sia in forma grafica che tabellare. In questa fase sono inoltre possibili alcune operazioni di taratura del modello, in particolare, se si dispone di un idrogramma misurato è possibile tarare alcuni parametri inseriti piuttosto che altri in forma automatica.

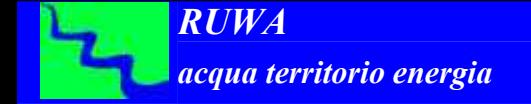

## *2 Introduzione ad HEC-HMS 2.2 Possibilità di modellazione 2.2.4 Limiti spaziali e temporali della modellazione*

#### *- simulazioni idrologiche lmitate temporalmente ad un unico evento di pioggia.*

Questo non costituisce un particolare problema se la modellazione idrologica risulta finalizzata a conoscere le caratteristiche della piena di progetto, per dimensionare e/o verificare un'opera idraulica su un'asta fluviale, oppure per condurre un'analisi del rischio idraulico, con l'obiettivo di individuare le aree soggette a diverse possibilità di esondazione.

#### *- limitazioni all'estensione spaziale della modellazione*.

Nella modellazione del fenomeno afflussi-deflussi, i metodi idrologici utilizzati dal software hanno la principale caratteristica di essere stazionari e lineari, che sono caratteristiche che si associano bene a bacini idrografici di limitate dimensioni, fino a qualche decina di Km2, e che si presentano abbastanza omogenei come caratteristiche geologiche, litologiche,orografiche e dell'uso del suolo.

Nel caso di bacini molto grandi, o nei quali le caratteristiche sopra citate variano in maniera significativa, allora è facile che il sistema nel suo complesso non sia né stazionario, né lineare, anche per la presenza di discontinuità nel regime idrologico, quali zone di espansione, tratti intermedi del reticolo particolarmente incassati e ad elevata pendenza e zone endoreiche.

In questo caso occorre studiare attentamente la schematizzazione del bacino idrografico e utilizzare tutti gli elementi idrologici disponibili, in particolare sottobacini e tronchi fluviali, in modo da ottenere una modellazione che sia quanto più possibile vicina alla situazione reale.

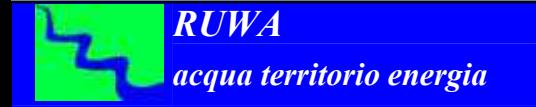

# *2 Introduzione ad HEC-HMS 2.2 Possibilità di modellazione*

## *2.2.4 Limiti spaziali e temporali della modellazione*

Come visto in precedenza, è necessario che la modellazione sia limitata temporalmente al singolo evento di pioggia. A tale proposito occorre considerare che, nel caso sia necessario simulare due o più eventi di pioggia noti, che si ripetono a poche ore o a pochi giorni di distanza, è opportuno non inserirli nella stessa simulazione, ma è preferibile farne due o più separate, ponendo, nelle successive, particolare attenzione all'inizializzazione dei parametri del modello, in particolare a quelli utilizzati per il metodo di calcolo di pioggia netta prescelto.

### *2.2.5 Modellazione continua (solo con SMA)*

Si può notare che la necessità di una modellazione idrologica continua di un bacino idrologico si ha quando si sta indagando sul bilancio ideologico e quindi per valutare la risorsa idrica di un bacino.

Si può ricorrere alla modellazione continua anche per stimare le condizioni di saturazione del suolo prima dell'avvio di un evento di pioggia che investe un bacino idrografico e quindi nel caso della necessità di implementare modelli di previsione delle piene funzionanti in tempo reale. In questi casi è necessario utilizzare il modello di valutazione dell'umidità del suolo (SMA) per il calcolo della pioggia netta.

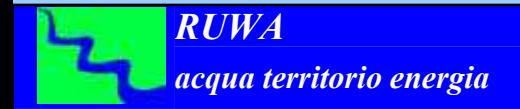

## *2 Introduzione ad HEC-HMS 2.3 Schema del modello*

# **Predisposizione del modello**

- *a) Raccolta cartografica*
- *b) Raccolta dati pluviometrici ed idrometrici*
- *c) Individuazione della/e sezione/i di chiusura del reticolo idrografico, laddove serva conoscere la portata di piena*
- *d) Individuazione e perimetrazione del/i bacino/i idrografico/i che afferiscono alle sezioni di chiusura di cui sopra*
- *e) Individuazione e perimetrazione di sottobacini omogenei dal punto di vista geomorfologico, uso del suolo e pluviometrico*
- *f) Individuazione schema di concessione tra i diversi sottobacini di cui al punto precedente tramite tronchi e giunzioni.*

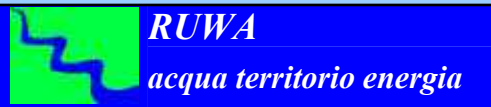

# *2 Introduzione ad HEC-HMS 2.3 Schema del modello*

#### **MODELLAZIONE**

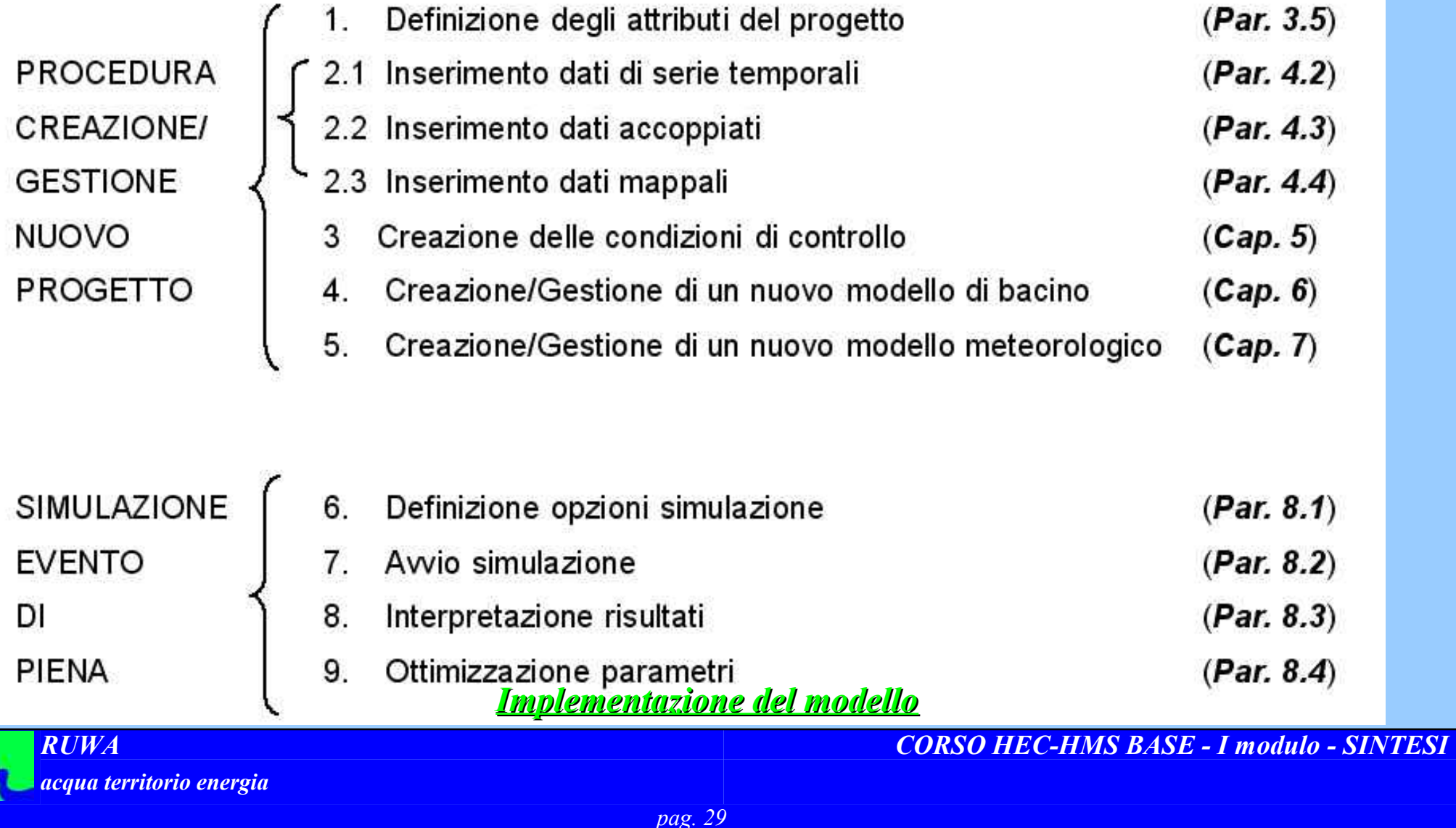

*3 I moduli fondamentali di HEC HMS: funzioni di base*

*Il modello fisico del bacino idrografico (Basin Model)*

*Elementi idrologici*

*Il modello meteorologico (Meteorologic Model)*

*Principali metodi pluviometrici utilizzati*

*Le condizioni di controllo (Control Specification)*

*I dati condivisi (Time-Series Data Manager, Paried Data Manager, Grid Data Manager)*

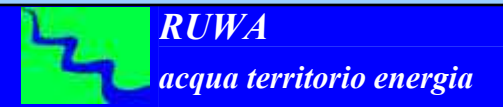

*3 I moduli fondamentali di HEC HMS: funzioni di base 3.1 Il modello fisico del bacino (Basin Model)*

Uno dei moduli fondamentali di **HEC-HMS** è il modello fisico del bacino idrografico (**Basin Model**); in esso il bacino idrografico viene schematizzato come uno o più sottobacini interconnessi tra di loro tramite tronchi e giunzioni.

Ogni **elemento** rappresenta una parte dei fenomeni che avvengono quando un bacino idrografico è interessato da un evento pluviometrico.

Per ogni elemento (**sottobacino, tronco, giunzione**, ecc.) è possibile specificare, per simulare i processi idrologici ed idraulici che avvengono all'interno dello stesso, una metodologia di calcolo scegliendola tra quelle disponibili in funzione anche delle necessità e soprattutto dei dati a disposizione.

Ogni **metodologia** necessita di una serie di parametri che la rappresentano come verrà meglio illustrato nel seguito.

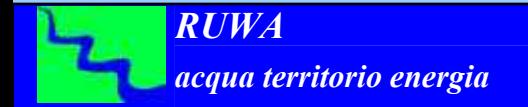

# *3 I moduli fondamentali di HEC HMS: funzioni di base 3.1 Il modello fisico del bacino (Basin Model)*

# *3.1.1 Elementi idrologici*

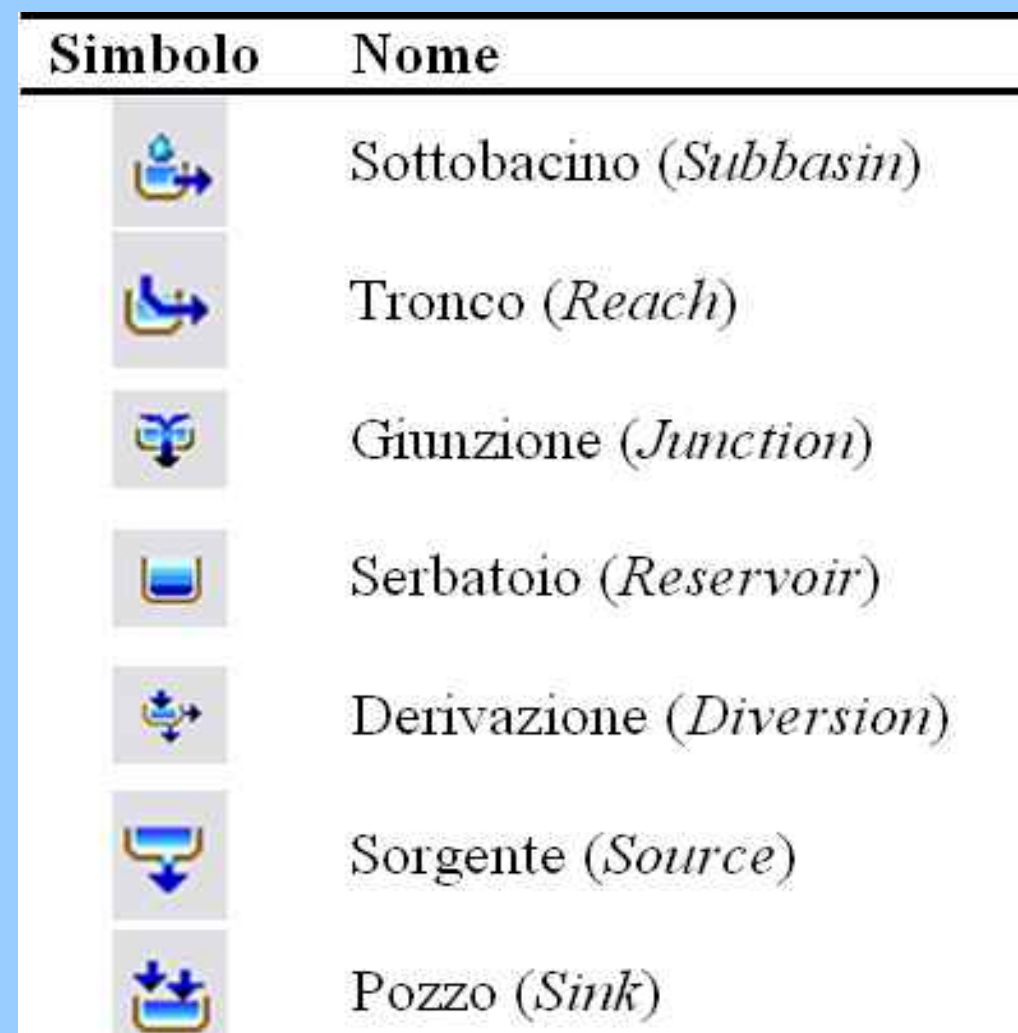

## *3 I moduli fondamentali di HEC HMS: funzioni di base 3.2 Il modello modello meteorologico (Meteorologic Model)*

Il **modello meteorologico** costituisce il secondo dei moduli fondamentali di HEC-HMS, al suo interno vengono definite le **caratteristiche dell'evento pluviometrico** che viene utilizzato per sollecitare il bacino idrografico e quindi per valutarne la sua risposta.

Al suo interno è inoltre possibile inserire le **caratteristiche del fenomeno dell'evaporazione** nel caso la schematizzazione utilizzata preveda di tener conto anche di esso nella simulazione del bacino idrografico.

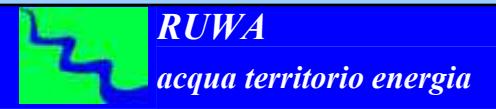

*3 I moduli fondamentali di HEC HMS: funzioni di base 3.2 Il modello modello meteorologico (Meteorologic Model) 3.2.1 I principali metodi pluviometrici utilizzati*

I metodi disponibili per rappresentazione dello ietogramma di pioggia per ogni sottobacino idrografico sono:

- ietogramma definito dall'utente (*User Hyetograph*);
- metodi dei pesi o topoieti (*User Gage Weighting*);
- metodo dei pesi valutati sulla base dell'inverso della distanza
- (*Inverse Distance Gage Weighting*);
- mappa di pioggia (*Gridded Precipitation*);
- evento di pioggia statistico (*Frequency Storm*);
- evento di pioggia del SCS (*SCS Hypothetical Storm*);
- evento di pioggia di progetto standard (*Standard Project Storm*).

## *3 I moduli fondamentali di HEC HMS: funzioni di base 3.3 Le condizioni di controllo (Controlo specification)*

Le **condizioni temporali di controllo** (Control Specification) costituiscono uno dei moduli del software, al loro interno si definiscono l'**intervallo temporale** della durata e il **passo temporale** da utilizzare per la modellazione idrologica.

Sono molto importanti in quanto tutti i dati pluviometrici ed eventualmente di portata inseriti nel software **devono essere riferiti all'intervallo temporale definito nelle condizioni di controllo** altrimenti non se ne tiene conto nella modellazione.

Allo stesso modo i **risultati del modello** in termini di idrogramma di piena saranno riferiti allo stesso intervallo di tempo definito nelle condizioni di controllo.

La **durata della modellazione** va scelta in funzione delle **caratteristiche del bacino** idrografico, per quanto riguarda il **passo temporale**, esso verrà scelto in funzione **del grado di dettaglio del risultato** che si intende ottenere.

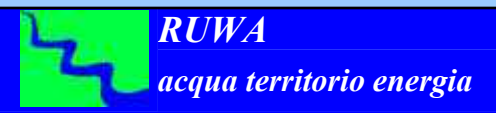

# *3 I moduli fondamentali di HEC HMS: funzioni di base 3.4 I dati (Time-Series Data Manager, Paried Data Manager, Grid Data Manager)*

- Per la schematizzazione del comportamento del bacino idrografico, i moduli di modellazione del bacino idrografico e dell'evento meteorologico, richiedono spesso l'utilizzo di parametri o condizioni al contorno.
- I dati richiesti possono essere importati da un file HEC-DSS oppure manualmente attraverso i moduli:
- **Serie di dati temporali (Time-series data manager)**
- **Dati "accoppiati" (Paried data manager)**
- **Dati spaziali (Grid data manager)**

# *3 I moduli fondamentali di HEC HMS: funzioni di base 3.4 I dati (Time-Series Data Manager, Paried Data Manager, Grid Data Manager)*

# *Tipologie di dati condivisi*

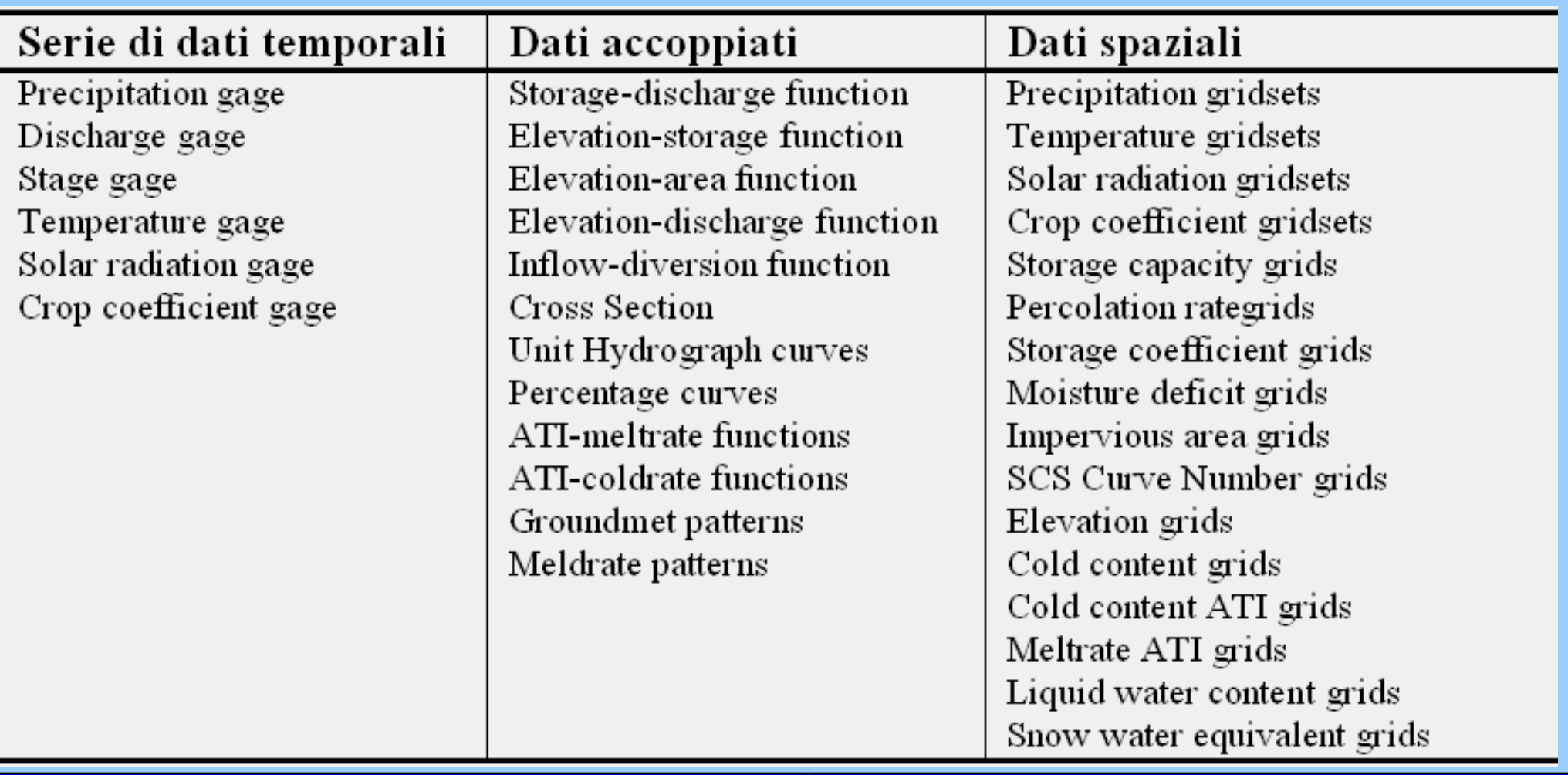

## *3 I moduli fondamentali di HEC HMS: funzioni di base 3.5 Avvio della modellazione*

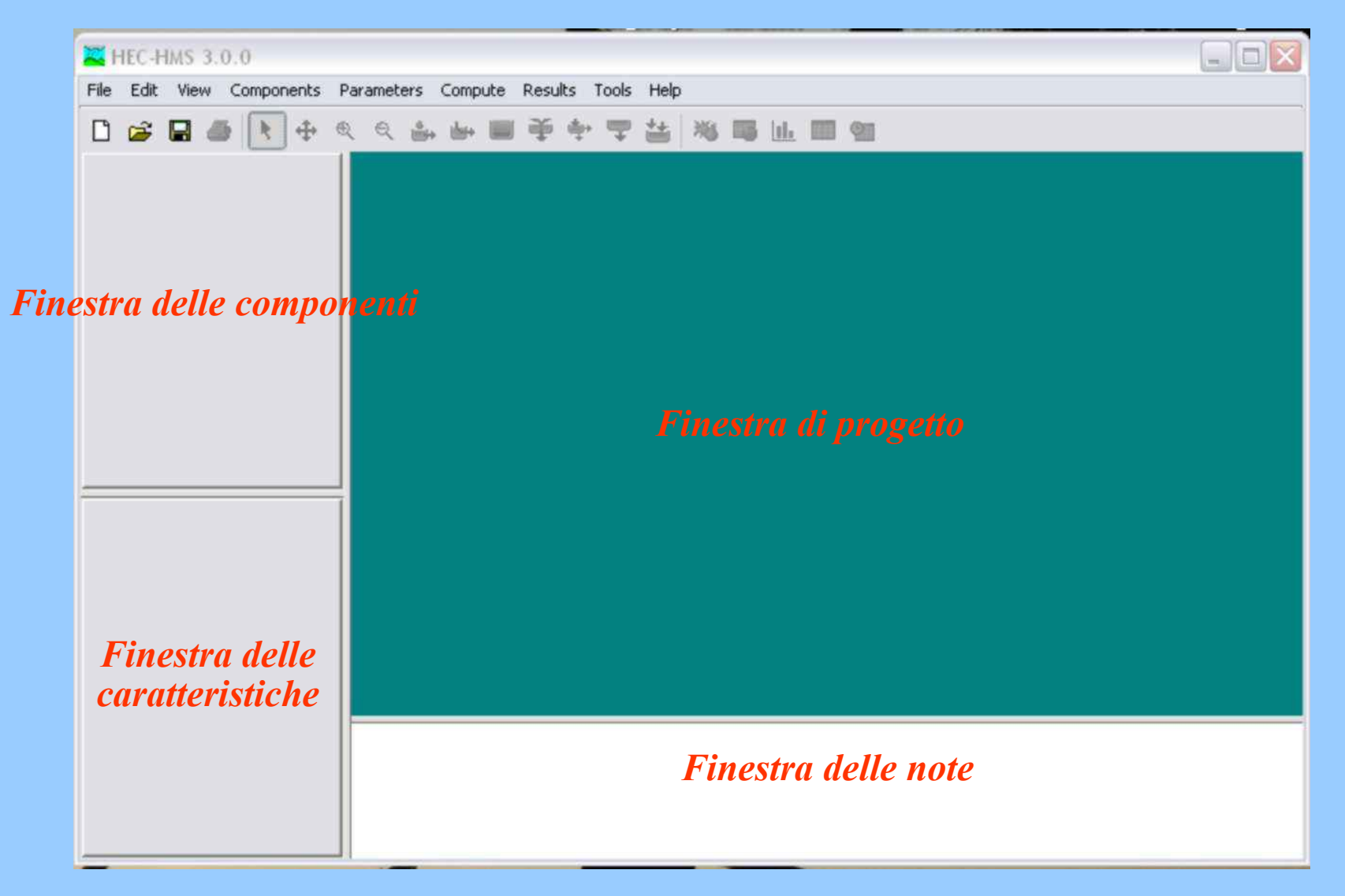

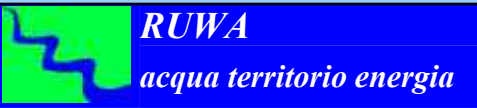

## *3 I moduli fondamentali di HEC HMS: funzioni di base 3.5 Avvio della modellazione*

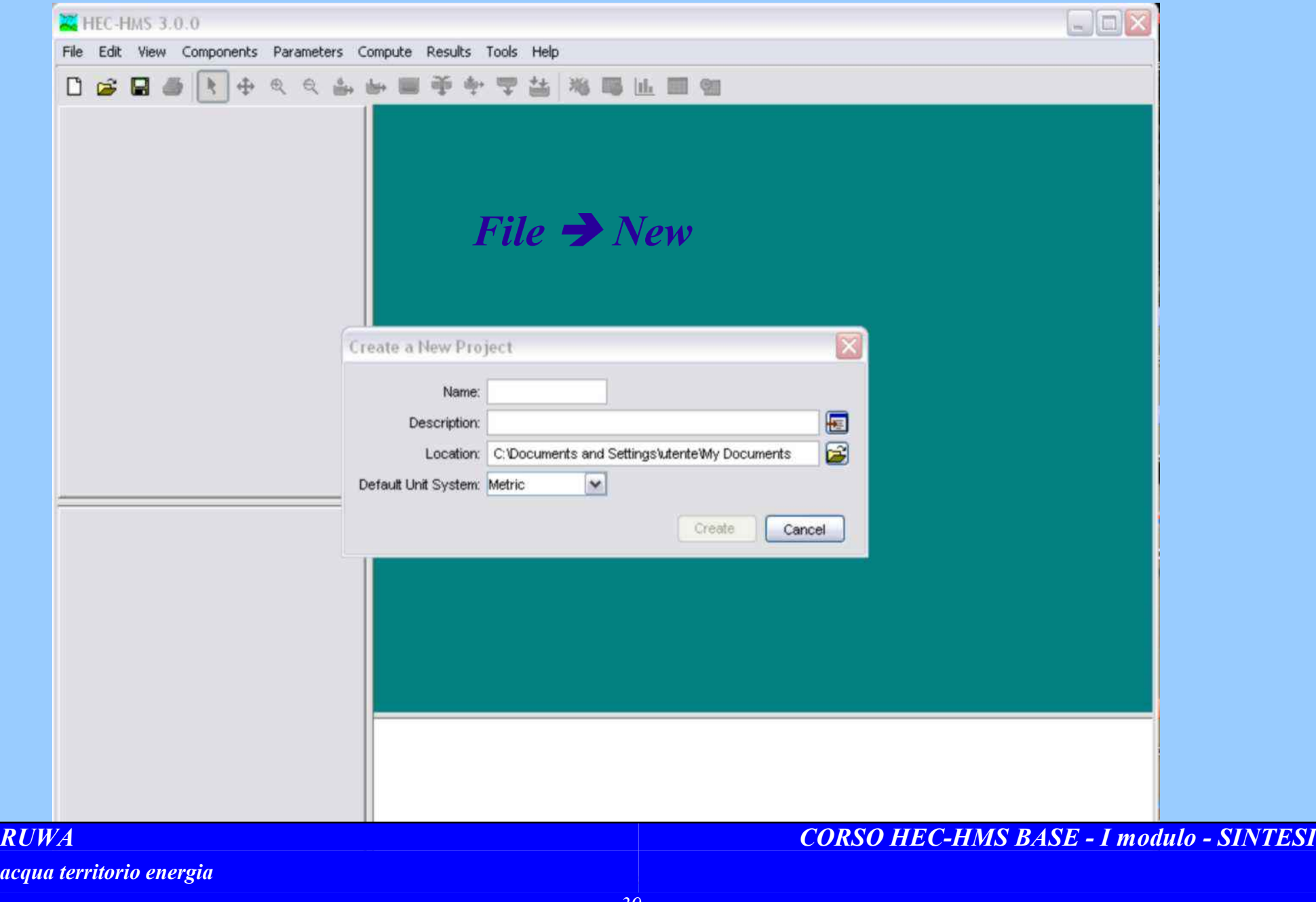

### *3 I moduli fondamentali di HEC HMS: funzioni di base 3.5 Avvio della modellazione*

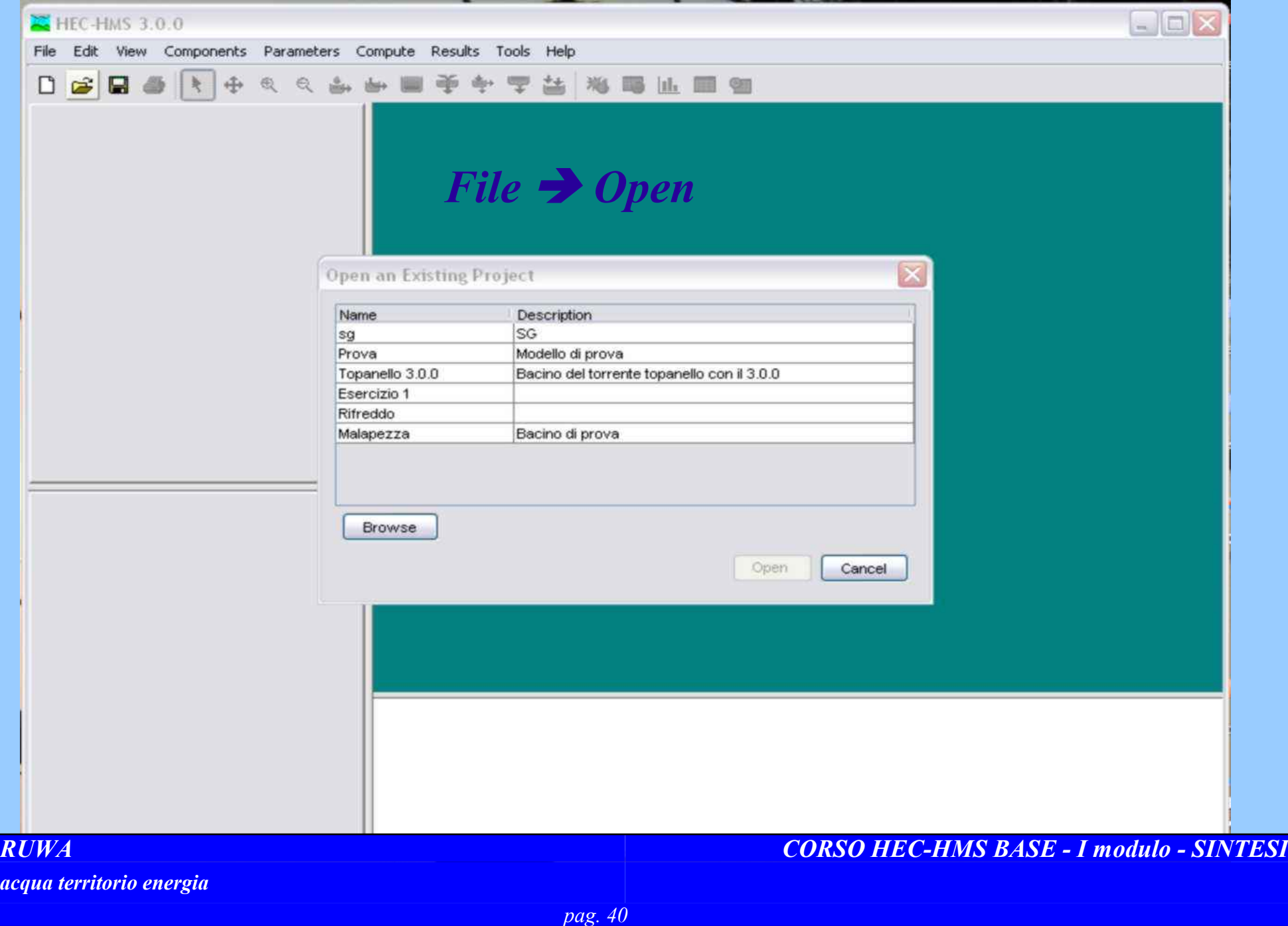

#### *3 I moduli fondamentali di HEC HMS: funzioni di base 3.5 Avvio della modellazione*

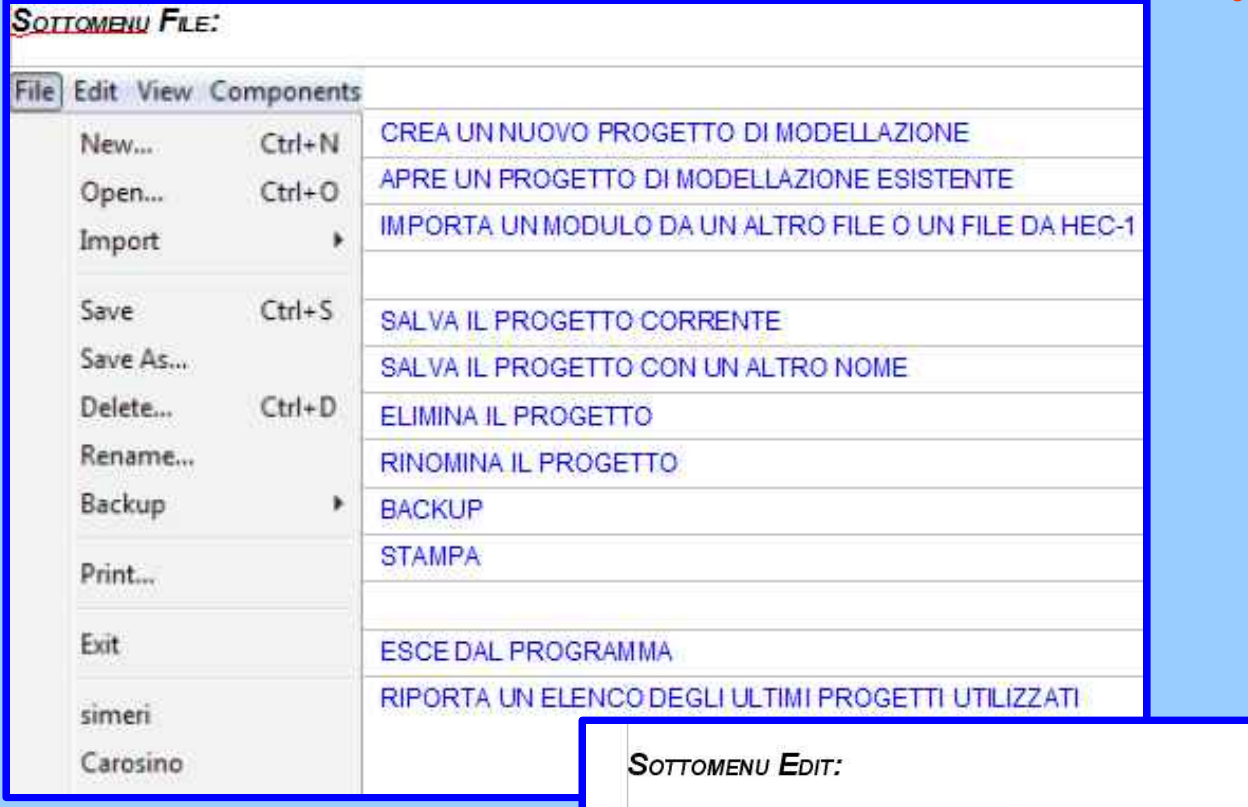

Edit View

Cut

Copy

Paste

Select All

Clear Selection

Select Special...

Components Pa

Ctrl+X

Ctrl+C

Ctrl+V

Ctrl+A

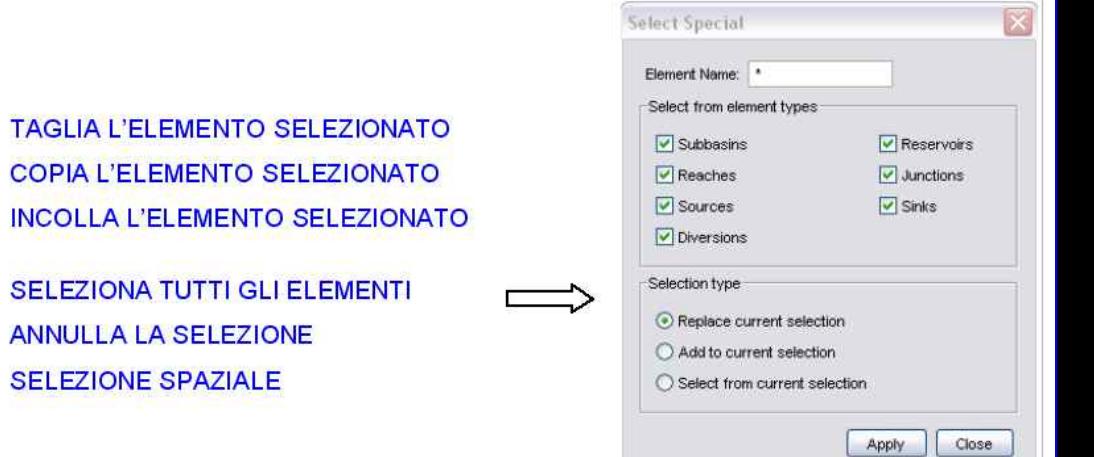

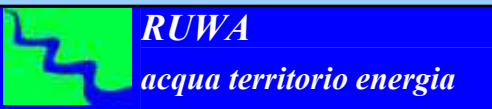

*CORSO HEC-HMS BASE - I modulo - SINTESI*

## *3 I moduli fondamentali di HEC HMS: funzioni di base 3.5 Avvio della modellazione*

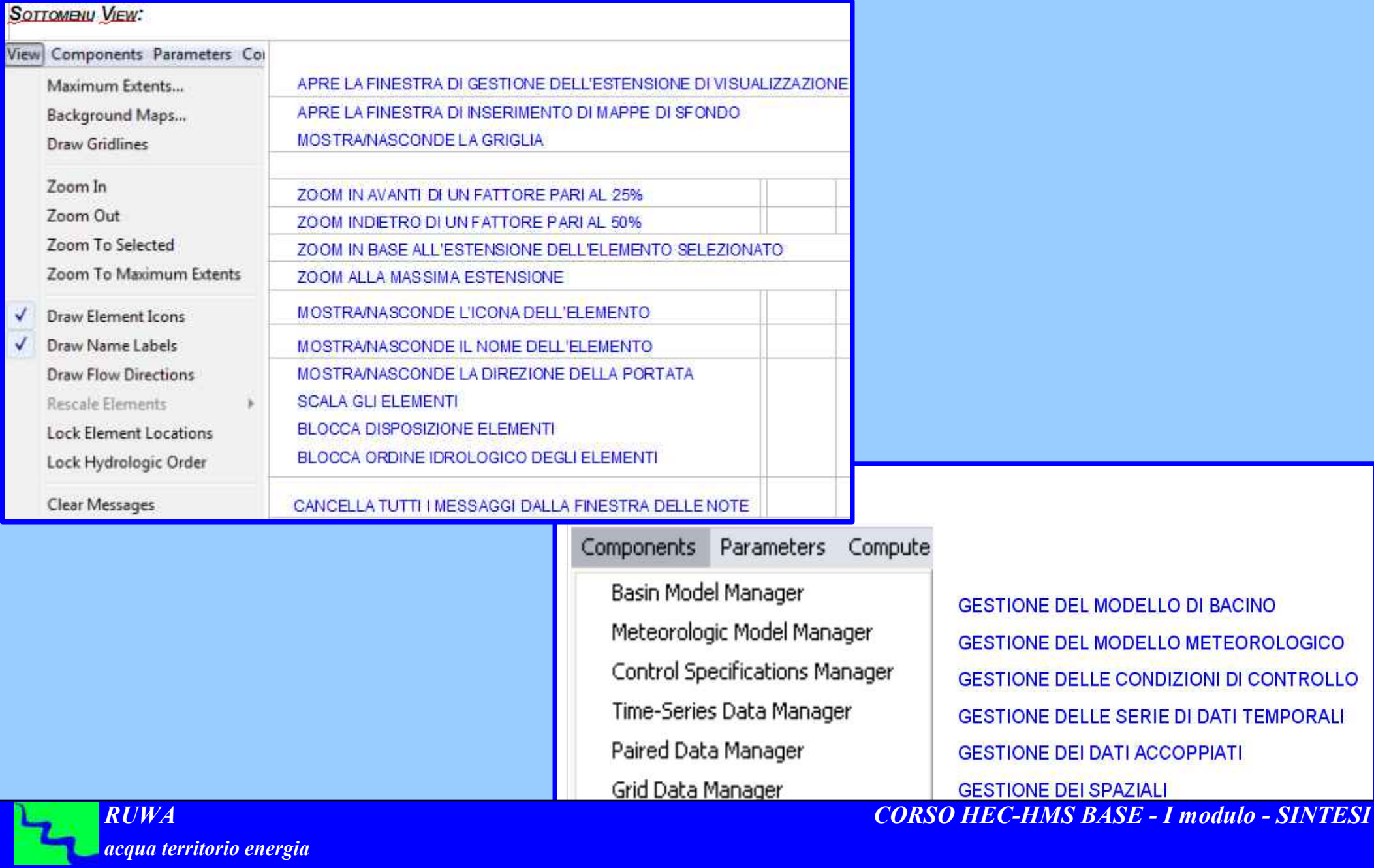

Ñ

#### *3 I moduli fondamentali di HEC HMS: funzioni di base 3.5 Avvio della modellazione*

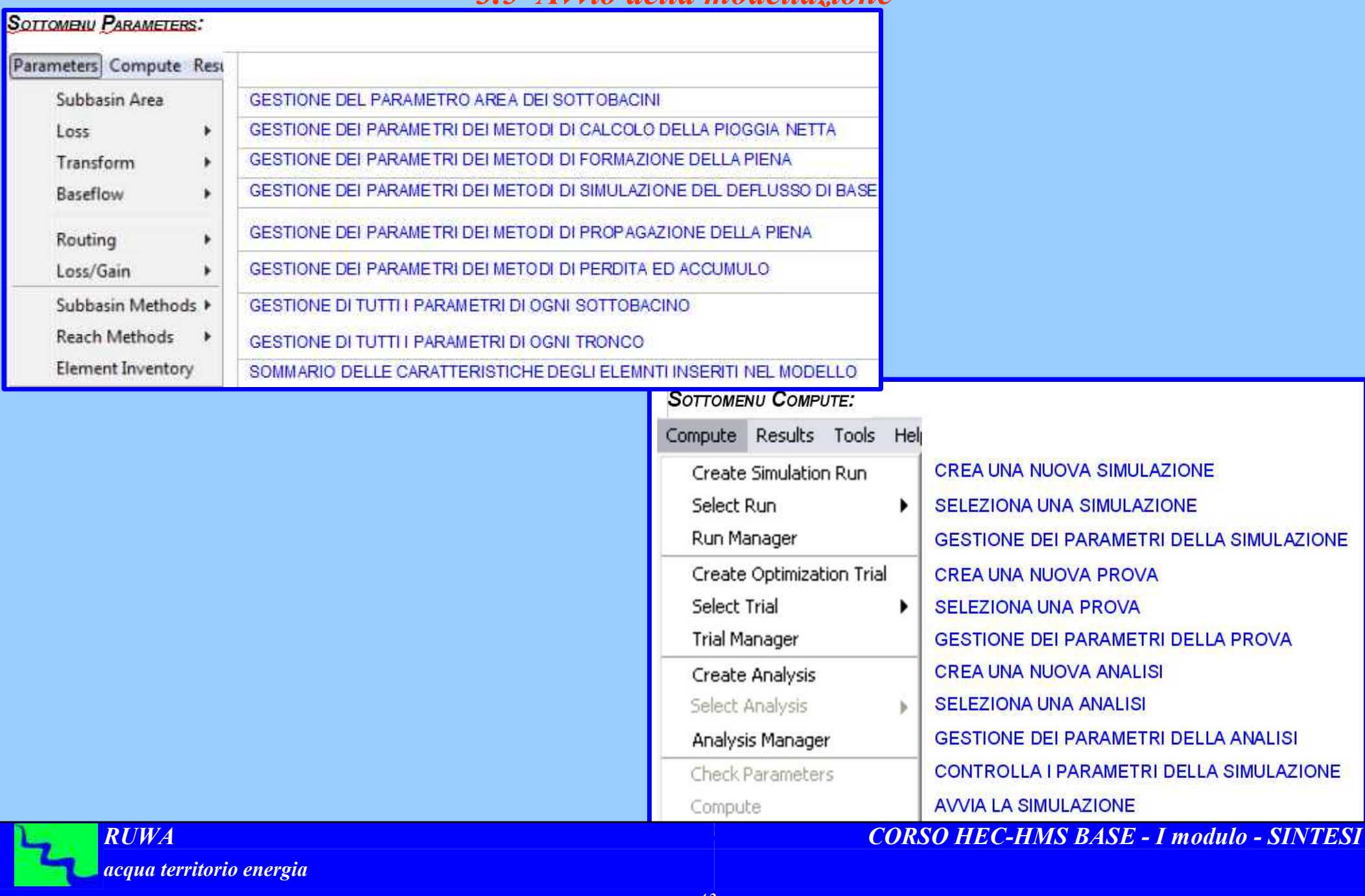

*3 I moduli fondamentali di HEC HMS: funzioni di base*

*3.5 Avvio della modellazione*

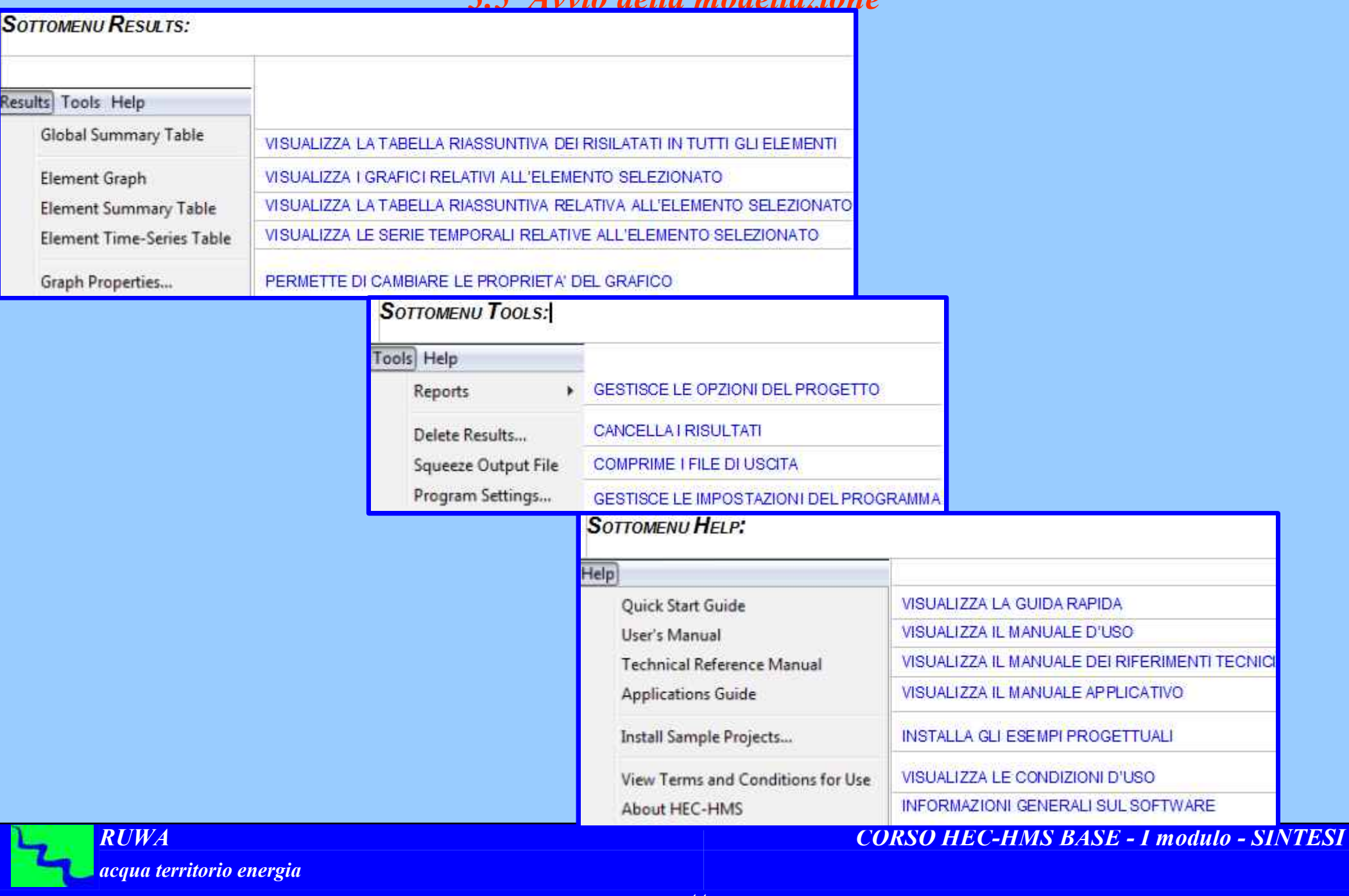

# *4 I dati Condivisi*

# *Input dei Dati*

*Dati di serie temporali (Time-series data manager)*

*Dati "accoppiati" (Paried data manager)*

*Dati spaziali (Grid data manager)*

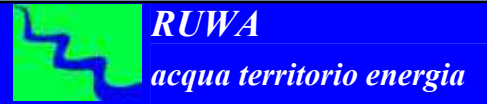

*4 I dati 4.1 Input dei dati*

*Components*

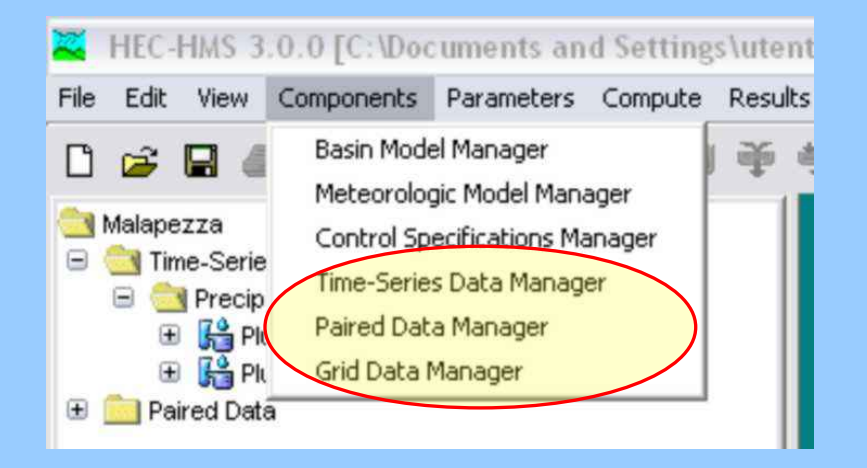

**Ognuno dei tre** *Component Manager* **contiene un menù per selezionare il tipo di dati da creare o modificare. E' riportato l'esempio della finestra di gestione del** *Time-Series Data Manager***.**

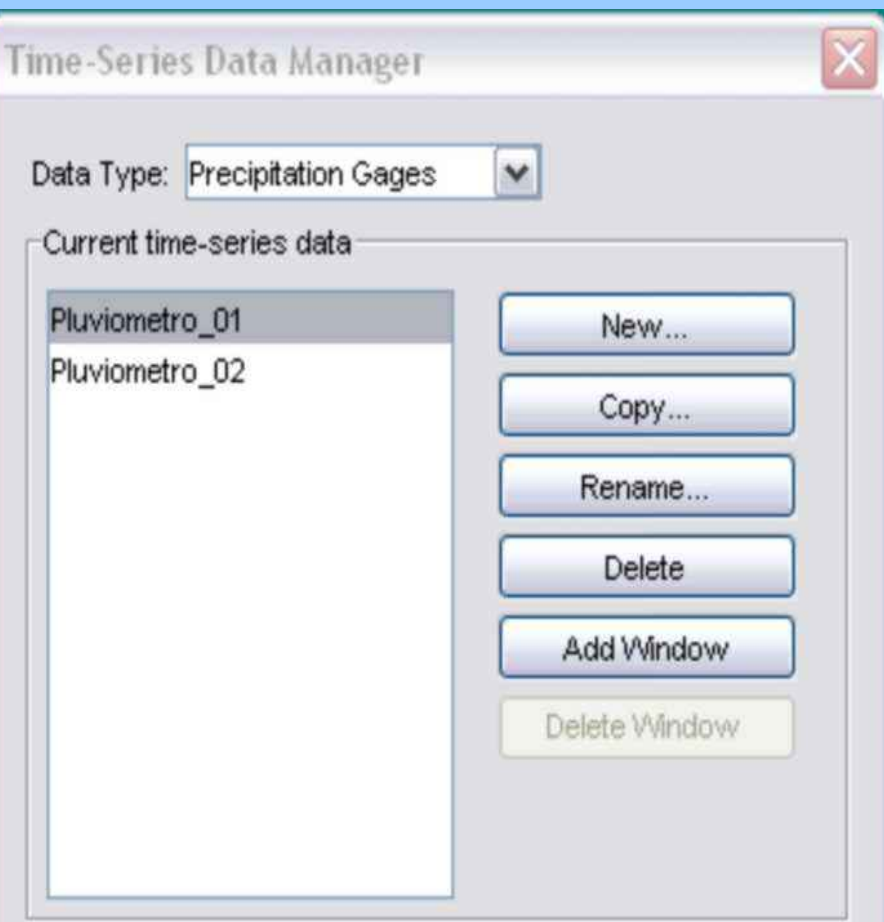

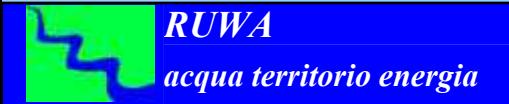

## *4 I dati*

# *4.2 Dati di serie temporali (Time-Series Data Manager)*

La schematizzazione del modello di bacino spesso richiede l'utilizzo di *dati di serie temporali* per la definizione dei dati di input necessari per simulare i fenomeni che avvengono all'interno del bacino

# Serie di dati temporali

Pluviometro (Precipitation gage) Misuratore portata (Discharge gage) Idrometro (Stage gage) Termometro (Temperature gage) Misuratore irraggiamento solare (Solar radiation gage) Misuratore coefficiente di coltura (Crop coefficient gage)

I dati di serie temporali sono implementati nel progetto attraverso l'inserimento di una stazione di misura per la quale in una specificata finestra temporale sono disponibili valori misurati della grandezza in esame.

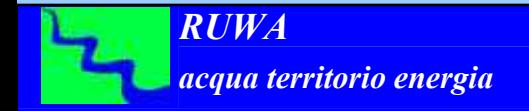

## *4 I dati*

*4.3 Dati accoppiati (Paired Data Manager)*

Dati "accoppiati"

La schematizzazione del modello di bacino speso richiede l'utilizzo di *dati accoppiati* per

descrivere dati definiti da variabili dipendenti in funzione di variabili indipendenti.

Nella maggior parte di casi, la funzione che descrive l'andamento del *dato accoppiato* deve essere monotonicamente

crescente.

funzione volume-portata uscente per serbatoio (Storage-discharge function)

funzione quota-volume per serbatoio (Elevation-storage function)

funzione quota-superficie per serbatoio (Elevation-area function)

funzione quota-portata uscente per serbatoio (Elevation-discharge function)

funzione portata entrante-portata portata diramata per diramazione (Inflowdiversion function)

sezione idrografica (Cross Section)

idrogramma unitario istantaneo (Unit Hydrograph curves)

#### curve percentuali per utilizzo con idrogramma S (Percentage curves)

indice di temperatura precedente per la funzione di scioglimento della neve (ATImeltrate functions)

indice di temperatura precedente per la funzione di congelamento della neve (ATI-coldrate functions)

Groundmelt patterns

Meltrate patterns

# *4 I dati 4.4 Dati spaziali (Grid Data Manager)*

Alcuni dei metodi implementati nel software operano in un riferimento spaziale; in questi casi i

parametri e le condizioni al contorno devono essere inseriti all'interno di un riferimento spaziale.

Un esempio è dato dal SCS Curve Number Grid che è usato come parametro spaziale

I dati spaziali riguardano un uso avanzato del software per cui non fanno parte della presente trattazione che è dedicata ad un uso di base del software.

Dati spaziali griglia di precipitazione (Precipitation gridsets) griglia di temperatura (Temperature gridsets) griglia di radiazione solare (Solar radiation gridsets) griglia di coeff. di crescita della vegetazione (Crop coefficient gridsets) griglia di volume di immagazzinamento (Storage capacity grids) griglia di velocità di percolazione (Percolation rategrids) griglia di coeff. di immagazzinamento (Storage coefficient grids) griglia di deficit di umidità (Moisture deficit grids) griglia di superficie impermeabile (Impervious area grids) griglia di CN (SCS Curve Number grids) griglia di quota (Elevation grids) Cold content grids Cold content ATI grids Meltrate ATI grids Liquid water content grids Snow water equivalent grids *CORSO HEC-HMS BASE - I modulo - SINTESI*

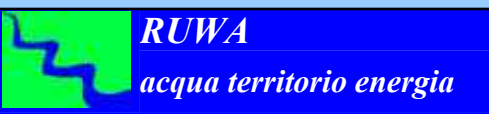

# *5 Le Condizioni di Controllo (Control Specification)*

All'interno di questo modulo si definiscono l'**intervallo temporale** della durata e del passo da utilizzare per la modellazione idrologica.

Nella scelta della durata della modellazione occorre considerare che essa deve essere sufficientemente più lunga rispetto alla durata dell'evento, in modo da comprendere, al suo interno, tutta l'onda di piena, dalla formazione fino all'esaurimento della fase discendente dell'idrogramma.

Quanto estendere tale durata dipende essenzialmente dalle caratteristiche del bacino; tuttavia, in ogni caso, si può procedere per tentativi.

Per quanto riguarda il passo temporale, esso verrà scelto in funzione del grado di dettaglio del risultato che si intende ottenere, tenuto conto però che un passo temporale troppo corto appesantisce l'esecuzione della simulazione.

*6 La modellalzione fisica del bacino idrografico (Basin Model) Predisposizione del Modello di Bacino Implementazione del modello Principali metodi di calcolo della pioggia netta (Loss Rate) Perdita iniziale + costante (Initial/Costant) Curve Number del Soil Conservation Service Principali metodi per la formazione della piena Idrogramma unitario del Soil Conservation Service Idrogramma unitario di Clark Idrogramma unitario definito dall'utente Metodi per la simulazione del deflusso di base Principali metodi per la propagazione delle piene Tempo di ritardo (lag time) Muskingum Cunge Metodo cinematico (Kinematic Wave)*

# *6 La modellalzione fisica del bacino idrografico (Basin Model) 6.1 Predisposizione del modello di bacino*

Definiti i dati a disposizione (cartografici e meteorologici) e create le condizioni di controllo, si passa ad inserire nel software la schematizzazione del modello di bacino predisposta in precedenza secondo le indicazioni del par. 3.1.1 defininedo tutti gli elementi idrologici che lo compongono.

E' necessario definire, per ognuno degli elementi idrologici fondamentali che costituiscono lo schema, il metodo da utilizzare per simulare i fenomeni che avvengono all'interno dello stesso, e quindi i valori dei parametri previsti dallo stesso metodo. In particolare, occorrerà definire per:

- 
- *sotto-bacini: 1) metodo di separazione delle piogge*
	- *2) metodo di formazione della piena*
	- *3) metodo di calcolo del deflusso di base*
- *tronchi: 4) metodo di propagazione della piena*

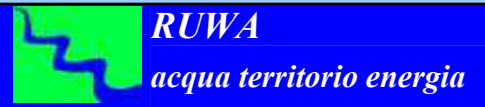

# *7 La modellalzione meteorologica (Metorologic Model)*

# *Predisposizione del Modello Meteorologico*

*Curve di possibilità pluviometrica Forma e calcolo dello istogramma di progetto (costante, Chicago, Alternating block method) Coeff. areale di distribuzione della pioggia Implementazione del modello*

*Principali metodi di distribuzione spaziale della pioggia Ietogramma definito dall'utente (User Hyetograph) Topoieti (calcolo pesi, user gage weigthing) Curva di Possibilità Pluviometrica (Frequency Storm)*

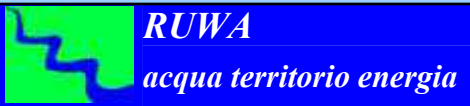

# *7 La modellazione meteorologica (Metorologic Model) 7.1 Predisposizione del modello meteorologico*

La definizione del regime pluviometrico è, come illustrato nel paragrafo 3.6, uno dei passi necessari alla implementazione del modello di bacino.

Definiti, preliminarmente, le condizioni pluviometriche da utilizzare nella modellazione idrologica sia in termini spaziali che temporali, verranno analizzati i principali metodi di distribuzione spaziale delle piogge attraverso i quali il regime pluviometrico viene implementato tra quelli implementati nel software.

In particolare verranno analizzati il metodo dello Ietogramma definito dall'utente, quello dei *Topoieti* e quello della *Curva di Possibilità pluviometrica*.

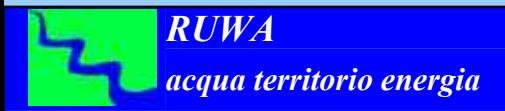

*7 La modellazione meteorologica (Metorologic Model) 7.1 Predisposizione del modello meteorologico 7.1.1 Curve di possibilità pluviometrica*

Dovendo procedere alla modellazione idrologica di un bacino idrografico è necessario disporre dei risultati dell'elaborazione statistica delle serie di dati pluviometrici.

In genere queste elaborazioni sono state già eseguite all'interno del progetto Valutazione Piene (VaPi) del G.N.D.C.I. oppure dai competenti uffici idrografici.

Qualora non esistano elaborazioni statistiche delle serie pluviometriche storiche o per qualche fondato motivo si ritenga opportuno non utilizzarle non resta altro da fare che procedere all'elaborazione statistica con un metodo idoneo per realizzare statistiche di valori estremi utilizzando la funzione che meglio si adatta ai dati storici e a tale proposito la funzione più utilizzata è quella di Gumbel.

In ogni caso alla fine si ottengono i parametri della Curva di Possibilità Pluviometrica (CPP) espressa nella forma:

 $h = a * f^n$ 

dove i simboli rappresentano:

*h* : altezza di pioggia *t* : durata dell'evento di pioggia *a* e *n* sono i due parametri della CPP.

# *7 La modellazione meteorologica (Metorologic Model) 7.1 Predisposizione del modello meteorologico*

## *7.1.2 Forma e calcolo dello ietogramma di progetto (costante, Chicago, Alternating block method)*

Dovendo procedere alla simulazione idrologica di un evento di progetto per calcolare l'altezza di pioggia relativa a quell'evento si utilizza la CPP inserendo il valore della durata dell'evento che in genere corrisponde al tempo di corrivazione del bacino idrografico oggetto di studio o ad un suo multiplo.

Nasce a questo punto il problema di come ripartire tale altezza di pioggia nell'arco temporale rappresentato dalla durata dell'evento pluviometrico. Il metodo più semplice è quello dello **ietogramma costante** anche se, osservando pluviogrammi reali, si osserva sempre che negli eventi di pioggia estremi la sua distribuzione temporale non è costante ed in genere presenta uno o più massimi.

Per avere una rappresentazione dello ietogramma di progetto più vicina possibile a quello che potrebbe accadere nella realtà è opportuno utilizzare un metodo tipo il **Chicago** o l'**Alternating Block method** che saranno di seguito descritti.

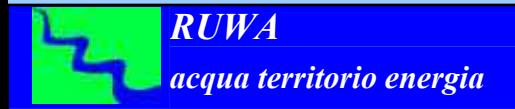

*7 La modellazione meteorologica (Metorologic Model)*

*7.1 Predisposizione del modello meteorologico*

*7.1.2 Forma e calcolo dello ietogramma di progetto (costante, Chicago, Alternating block method)*

# *Ietogramma costante*

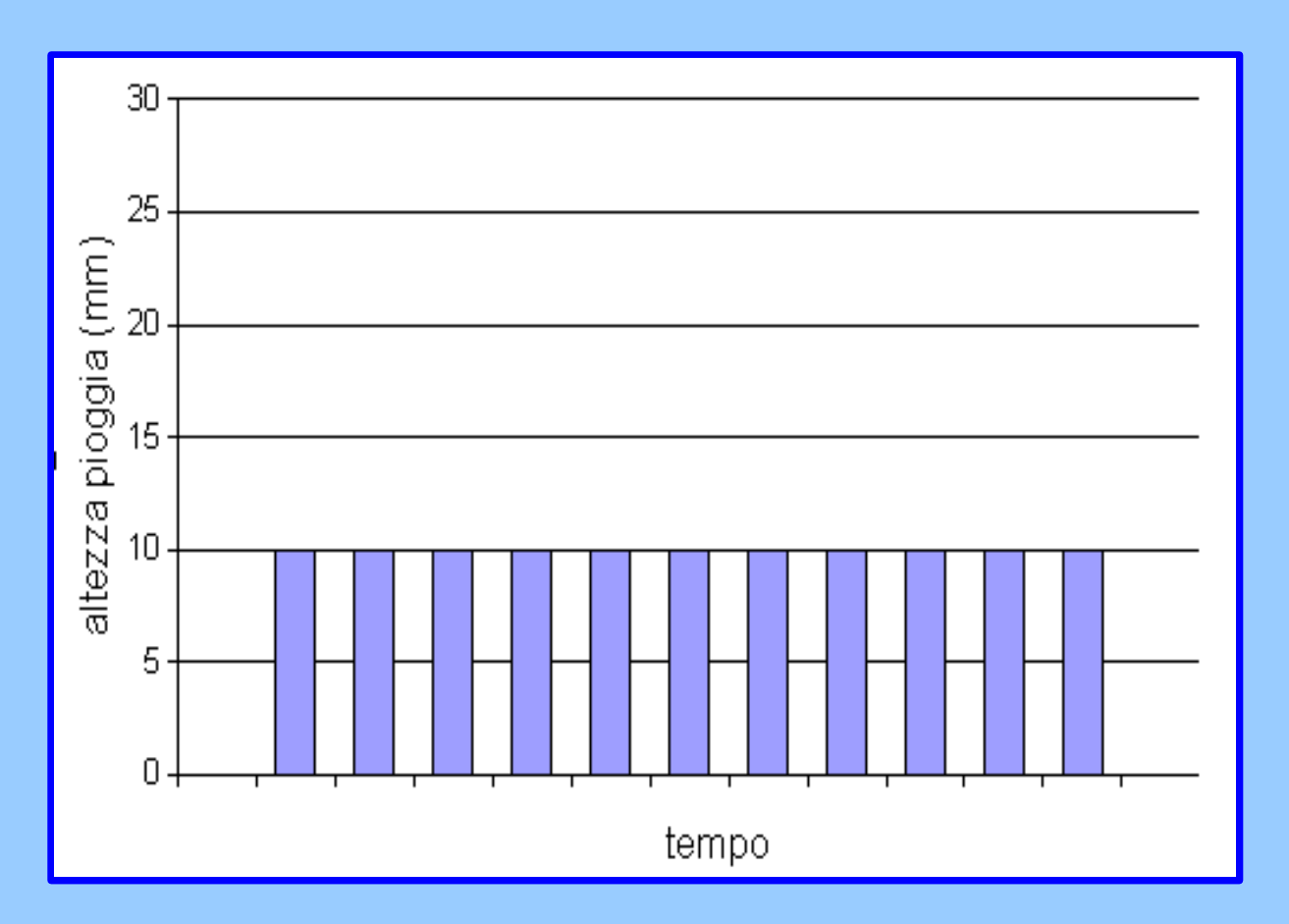

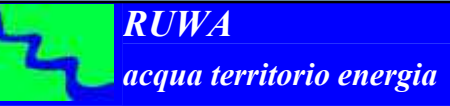

*7 La modellazione meteorologica (Metorologic Model)*

*7.1 Predisposizione del modello meteorologico*

*7.1.2 Forma e calcolo dello ietogramma di progetto (costante, Chicago, Alternating block method)*

# *Ietogramma chicago*

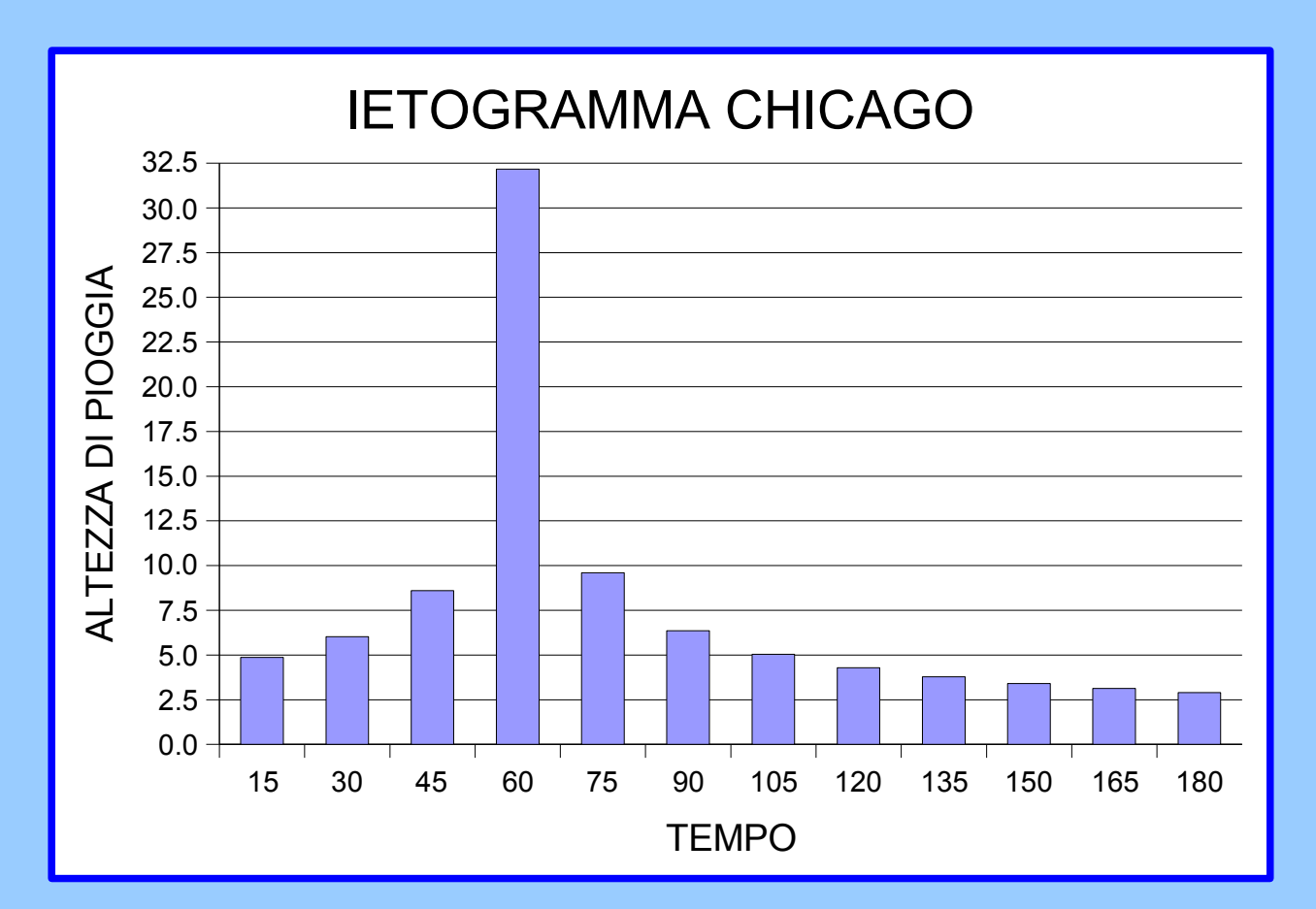

*CORSO HEC-HMS BASE - I modulo - SINTESI*

*7 La modellazione meteorologica (Metorologic Model)*

*7.1 Predisposizione del modello meteorologico*

*7.1.2 Forma e calcolo dello ietogramma di progetto (costante, Chicago, Alternating block method)*

*Ietogramma Alternating block method*

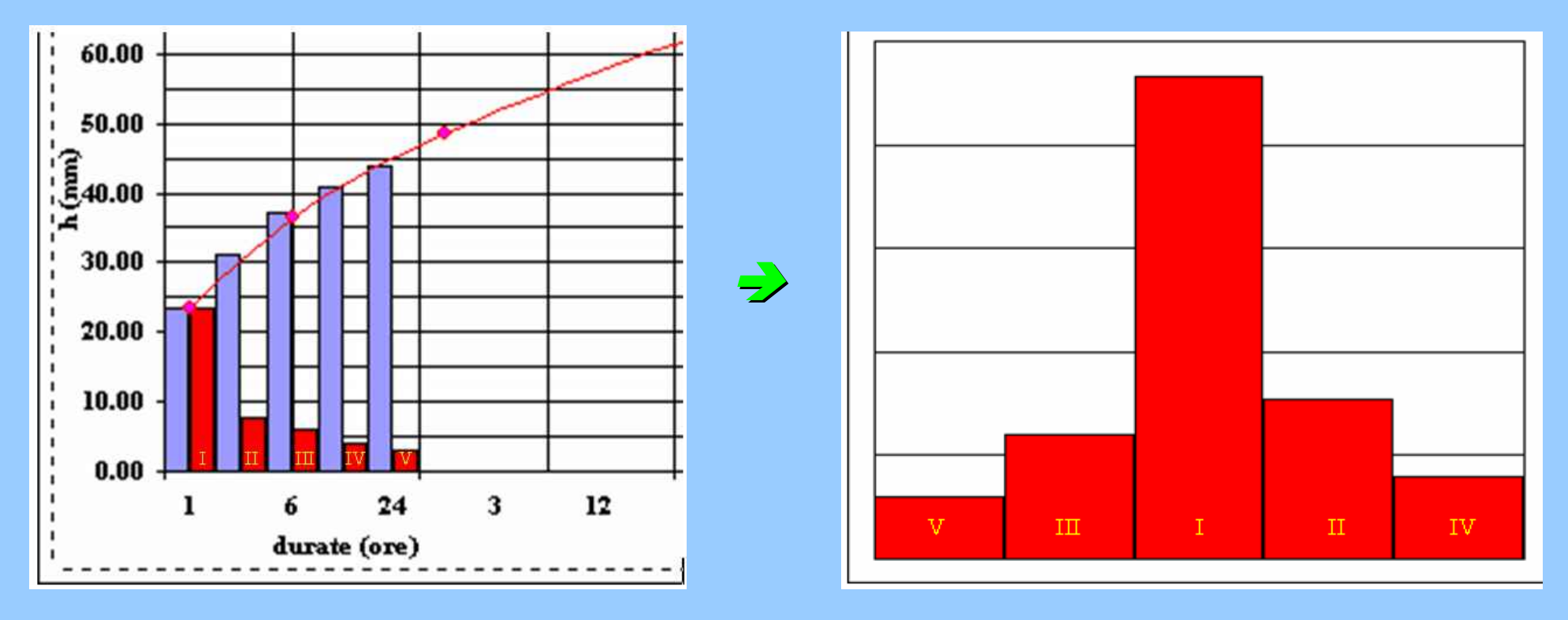

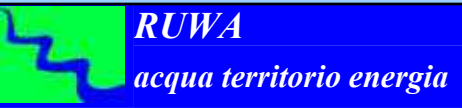

*CORSO HEC-HMS BASE - I modulo - SINTESI*

*7 La modellazione meteorologica (Metorologic Model)*

*7.1 Predisposizione del modello meteorologico*

*7.1.3 Coefficiente areale didistribuzione della pioggia*

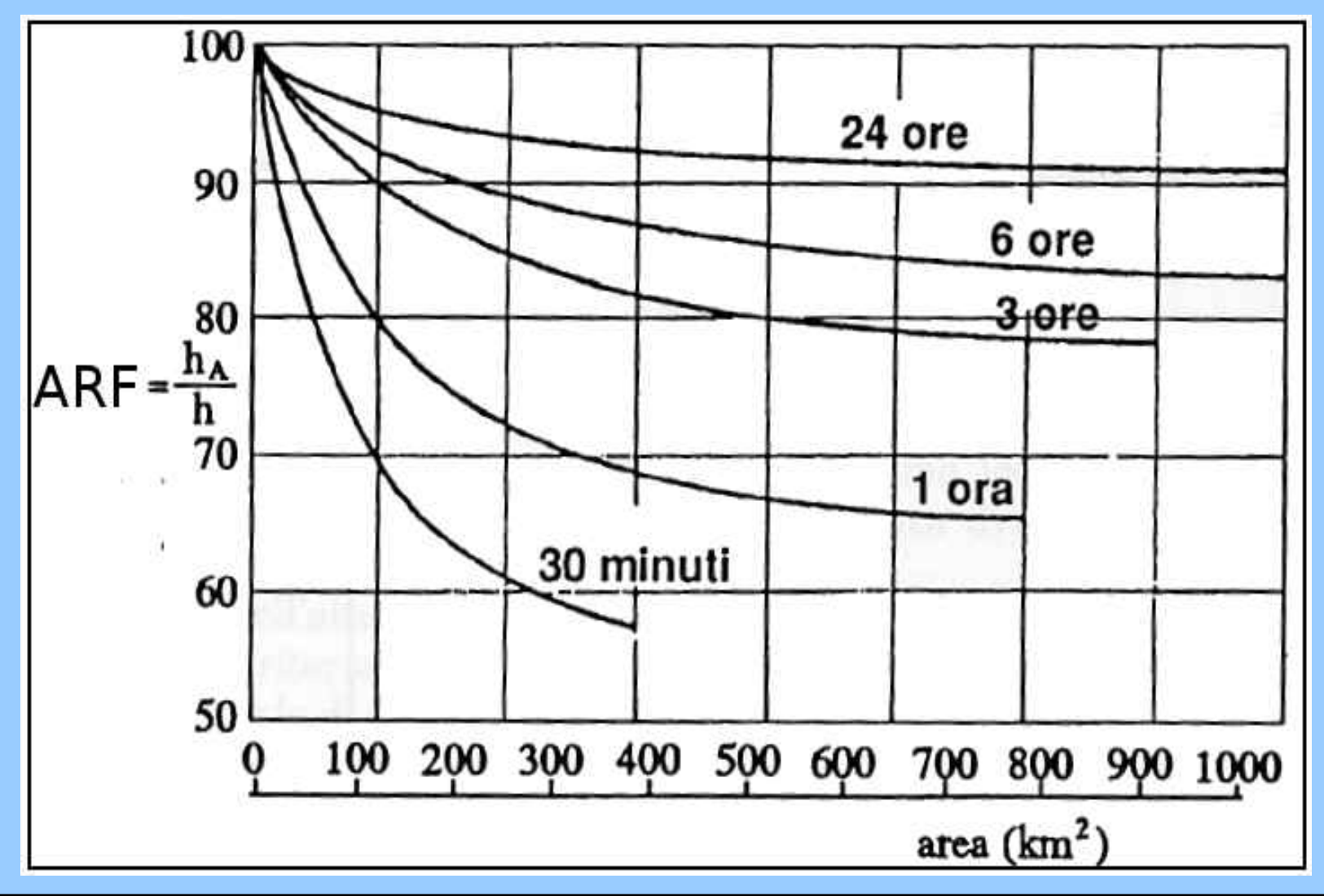

*acqua territorio energia RUWA*

*CORSO HEC-HMS BASE - I modulo - SINTESI*

# *8 Avviare una simulazione*

# *Predisposizione caratteristiche ed opzioni della simulazione*

*Avvio simulazione*

*Interpretazione risultati simulazione*

 *Ottimizzazione parametri simulazione*

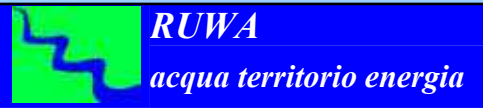

## *8 Avviare una simulazione*

Dopo aver implementato il modello nelle componenti schematizzazione fisica del bacino, condizioni meteorologiche e condizione temporali di controllo, è possibile eseguire la simulazione dell'evento prescelto.

Potendo per uno stesso bacino, predisporre diverse schematizzazioni tanto del modello di bacino quanto di quello meteorologico, nonché delle condizioni di controllo, una simulazione è data dalla composizione dei tre moduli suddetti.

E' necessario, di conseguenza, definire preliminarmente per ogni simulazione che si intende avviare la terna:

> *Modello di Bacino i Modello Meteorologico j Condizione di controllo k*

quindi una simulazione risulterà costituita da:

*modello fisico + modello meteorologico + condizioni di controllo*

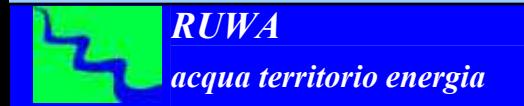

*CORSO HEC-HMS BASE - I modulo - SINTESI*